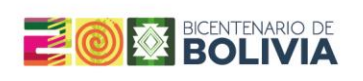

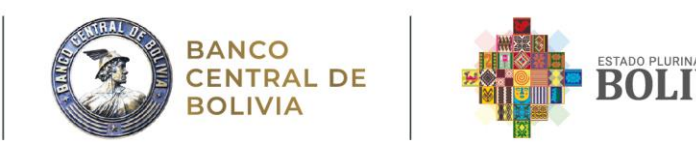

# **GUÍA DE LLENADO**

# **SISTEMA DE REGISTRO PARA LA INVERSIÓN EXTRANJERA Y OPERACIONES FINANCIERAS CON EL EXTERIOR EN LÍNEA**

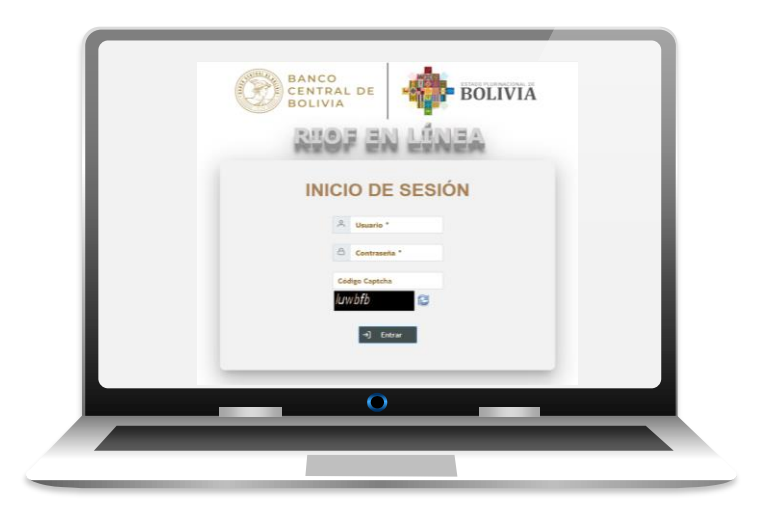

ASESORÍA DE POLÍTICA ECONÓMICA SUBGERENCIA DEL SECTOR EXTERNO

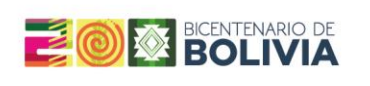

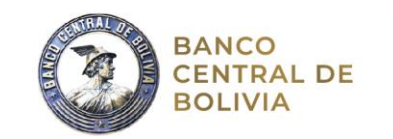

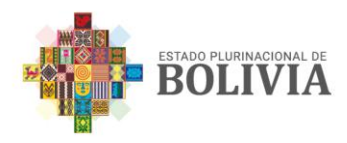

# **Contenido**

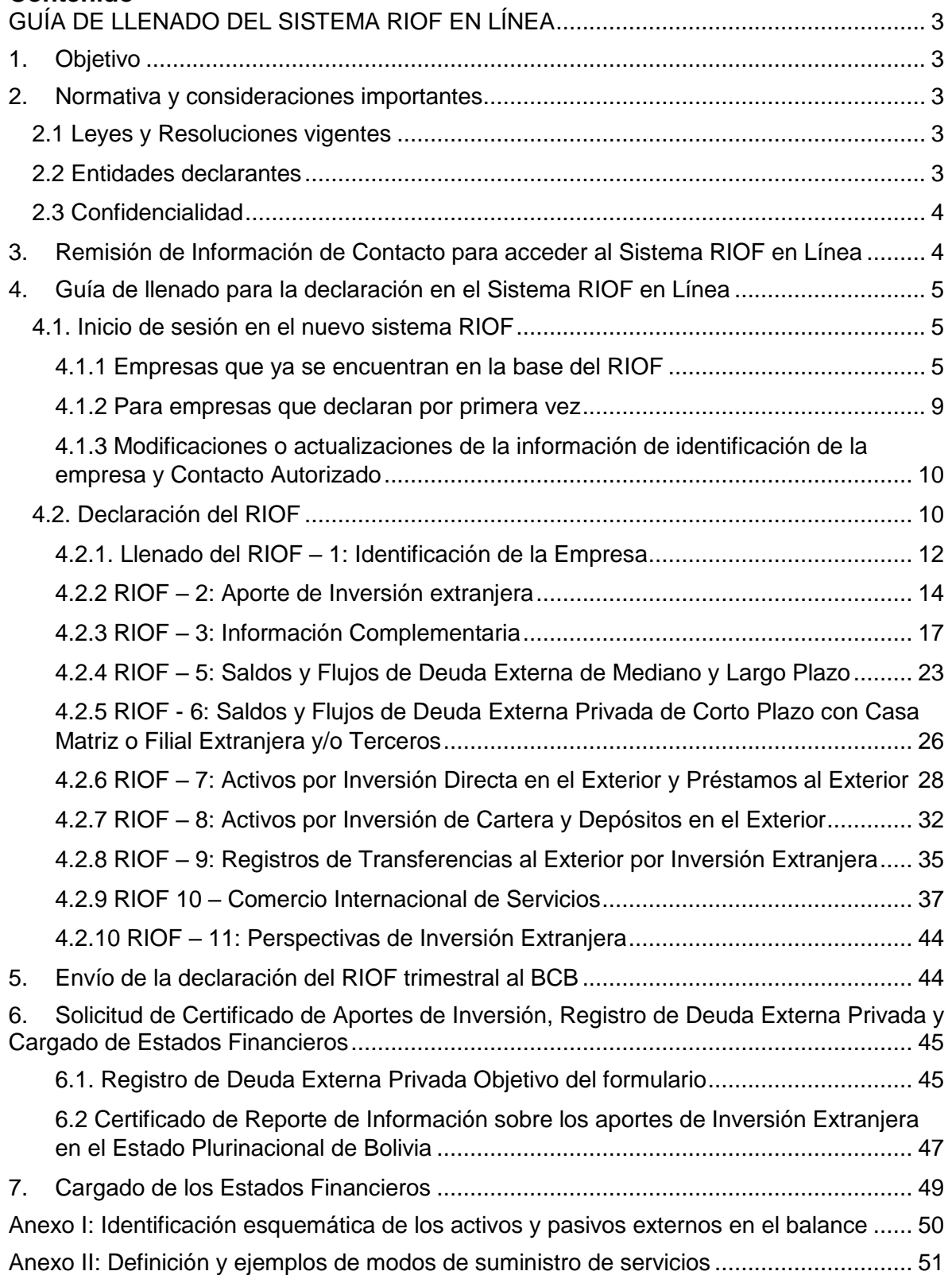

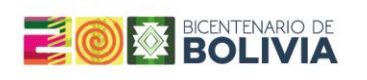

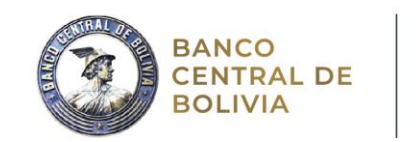

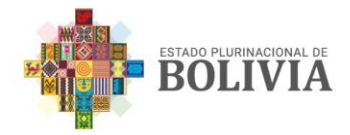

# **GUÍA DE LLENADO DEL SISTEMA RIOF EN LÍNEA**

# <span id="page-2-1"></span><span id="page-2-0"></span>**1. Objetivo**

La presente guía tiene el objetivo de explicar el procedimiento para la declaración del Registro para la Inversión Extranjera y Operaciones Financieras con el Exterior (RIOF), el cual consiste en la recopilación de información trimestral utilizada para la generación de estadísticas de Balanza de Pagos y Posición de Inversión Internacional del Estado Plurinacional de Bolivia.

Estas estadísticas son compiladas de acuerdo a los fundamentos del Sexto Manual de la Balanza de Pagos del Fondo Monetario Internacional, con el fin de publicar datos comparables con el resto de economías del mundo. Una de las principales fuentes de información, se constituye en la declarada por las empresas establecidas en cada país, es por ello que un gran número de países de América Latina y el Caribe solicitan información a través de formularios u otros medios.

# <span id="page-2-2"></span>**2. Normativa y consideraciones importantes**

# <span id="page-2-3"></span>**2.1 Leyes y Resoluciones vigentes**

La declaración de la información del RIOF al Banco Central de Bolivia (BCB) está respaldada por:

- La Ley del Banco Central de Bolivia Nº1670 del 31 de octubre de 1995.
- La Ley de Promoción de Inversiones Nº516 del 4 de abril de 2014.
- El Reglamento para el Registro de la Inversión Extranjera en el Estado Plurinacional de Bolivia y Operaciones Financieras con el Exterior Nº 043/2024 del 26 de marzo de 2024.

En esta última, se establece que la información a ser declarada por las empresas en el "Sistema RIOF en Línea" debe ser veraz, consistente y coherente, debido a que se constituye en una declaración jurada.

# <span id="page-2-4"></span>**2.2 Entidades declarantes**

Las empresas o entidades que deben declarar su información a través del Sistema RIOF en línea son aquellas que:

- Cuentan con participación accionaria o socios del extranjero.
- Empresas que cuenten con activos externos (participación accionaria en empresas del exterior, depósitos, etc.).

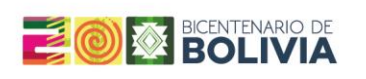

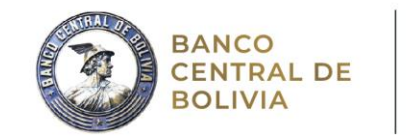

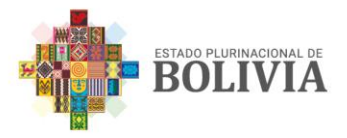

- Empresas que cuenten con pasivos externos (deudas comerciales o financieras).
- Empresas que realicen operaciones de comercio internacional de servicios.

# <span id="page-3-0"></span>**2.3 Confidencialidad**

La confidencialidad de la información suministrada a través del Sistema RIOF en Línea, está garantizada por el Reglamento RIOF.

# **2.4 Plazos**

La Empresa debe declarar su información a través del Sistema RIOF en Línea en un plazo de 15 días hábiles terminado cada trimestre.

# **2.5 En caso de no disponibilidad de la información requerida**

Si los datos solicitados no se encuentran disponibles para su registro, debe realizarse una estimación de los mismos. Sin embargo, éstos deben ser corregidos cuando los datos observados estén disponibles. Para el efecto, deberá comunicarse con el BCB para modificar su declaración en el Sistema.

# <span id="page-3-1"></span>**3. Remisión de Información de Contacto para acceder al Sistema RIOF en Línea**

Las empresas deberán solicitar el acceso al Sistema, registrando a su "Contacto Autorizado" brindando los siguientes datos:

- 1. Nombre de contacto
- 2. Apellidos (primero obligatorio)
- 3. Tipo de Documento de Identidad (CI, NIT, CEX, PAS, Emp. Extranjera, Carnet Diplomático, Carnet Consular)
- 4. Número de Documento
- 5. Fecha de Nacimiento
- 6. E-mail
- 7. Tipo Contacto (Personal Ejecutivo, Personal Operativo)
- 8. Cargo
- 9. Teléfono (Fijo obligatorio)
- 10.Razón Social y NIT de la empresa o empresas de las que se vaya a registrar como contacto.

Esta información, deberá ser remitida a la dirección de correo electrónico: [apec](mailto:apec-cpe@bcb.gob.bo)[cpe@bcb.gob.bo,](mailto:apec-cpe@bcb.gob.bo) con la referencia: "SOLICITUD DE REGISTRO DE CONTACTO AUTORIZADO RIOF".

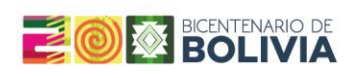

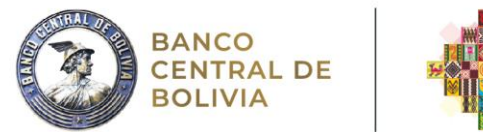

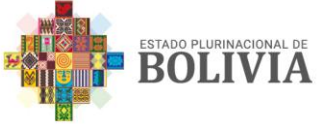

Una vez que el BCB reciba esta información gestionará y asignará un usuario y la clave de acceso para el contacto señalado, datos que serán comunicados al mismo a través del correo electrónico (e-mail) declarado en el registro del Contacto Autorizado.

El enlace al Sistema RIOF en Línea se encuentra también disponible en la página del BCB [\(https://www.bcb.gob.bo/?q=riof-ied\)](https://www.bcb.gob.bo/?q=riof-ied), al igual que su respectivo video tutorial, la presente guía y la normativa vigente.

Para cualquier consulta relacionada con la declaración de su información a través del Sistema RIOF en Línea, las empresas pueden contactarse directamente con los siguientes números de teléfono: 2662371 – 2662370 – 2662373 o escribir al correo electrónico [apec-cpe@bcb.gob.bo.](mailto:apec-cpe@bcb.gob.bo)

# <span id="page-4-0"></span>**4. Guía de llenado para la declaración en el Sistema RIOF en Línea**

# <span id="page-4-1"></span>**4.1. Inicio de sesión en el nuevo sistema RIOF**

#### <span id="page-4-2"></span>**4.1.1 Empresas que ya se encuentran en la base del RIOF**

Las empresas que ya hubieren realizaron la declaración de su información a través del Sistema RIOF en Línea y, por ende, ya se encuentran en la base de datos del RIOF, deberán ingresar al sistema haciendo clic en el enlace: <https://riof.bcb.gob.bo/bcb-riof-fe/login.xhtml> e inicie sesión con las credenciales que le fueron proporcionadas por el Ente Emisor, para:

- Actualizar y/o modificar la información de la empresa y/o contacto.
- Registrar su declaración trimestral.
- Solicitar la emisión del Certificado de Aportes de Inversión o del Registro de Deuda Externa Privada de Mediano y Largo Plazo (mayor a 1 año).
- Cargar sus Estados Financieros Auditados presentados al Servicio de Impuestos Nacionales - SIN.

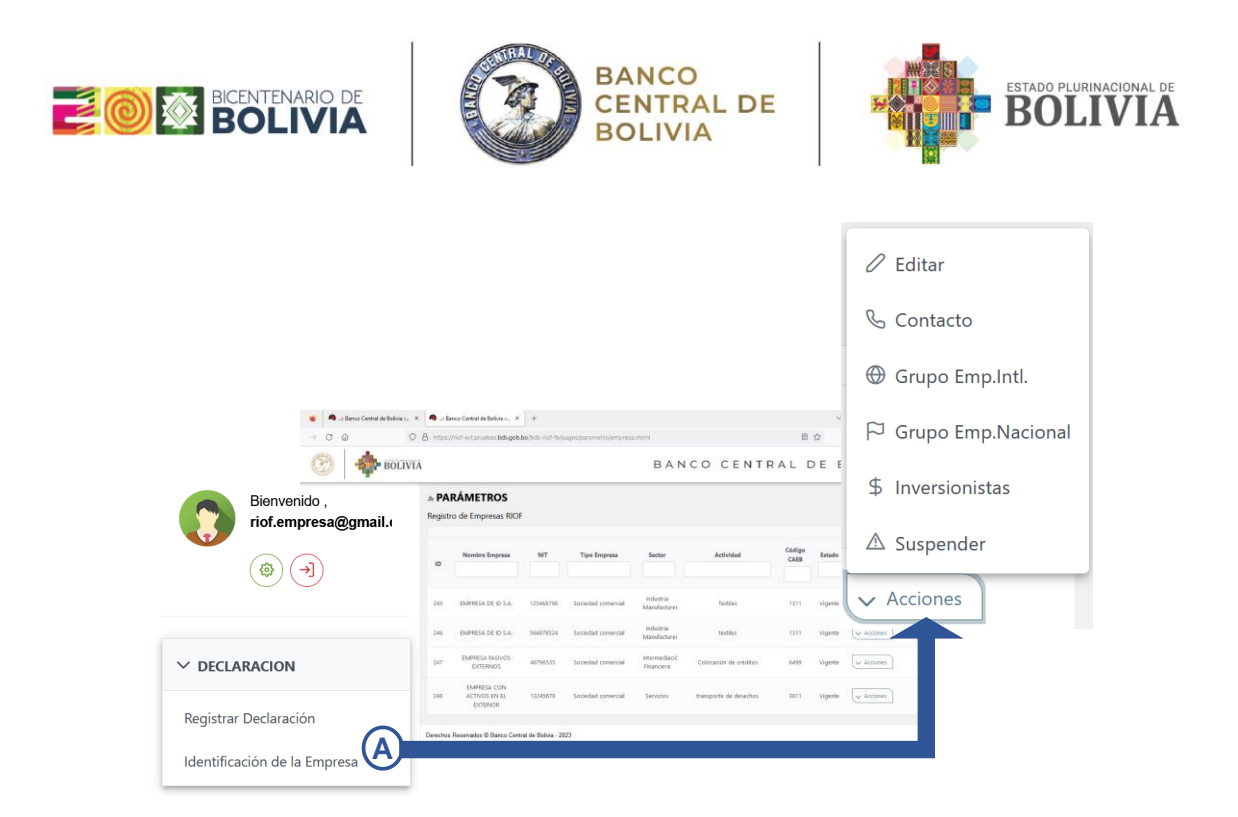

En este primer ingreso, el Contacto Autorizado deberá registrar los datos de Identificación de la Empresa de la siguiente manera:

#### **a. Editar**

En esta opción, se visualizarán los datos genéricos de Nombre de la empresa, NIT, Tipo de empresa, Sector productivo; para completar la identificación de la empresa, complete los datos de:

- Actividad específica
- Dirección, preferiblemente la que ha sido declarada en el SEPREC o en Servicio de Impuestos Nacionales (SIN).
- Ciudad en Bolivia
- Fecha de Inicio de Operaciones
- Si es una entidad con Fines especiales

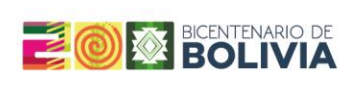

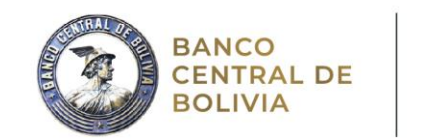

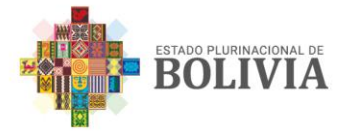

Código de Actividad Económica – CAEB, seleccionando aquella que más se aproxime al Sector productivo al que la empresa pertenezca. En caso de que la empresa esté dedicada a más de un rubro, declarar aquella que corresponde a su actividad principal. Flujo de Comercio de Servicios

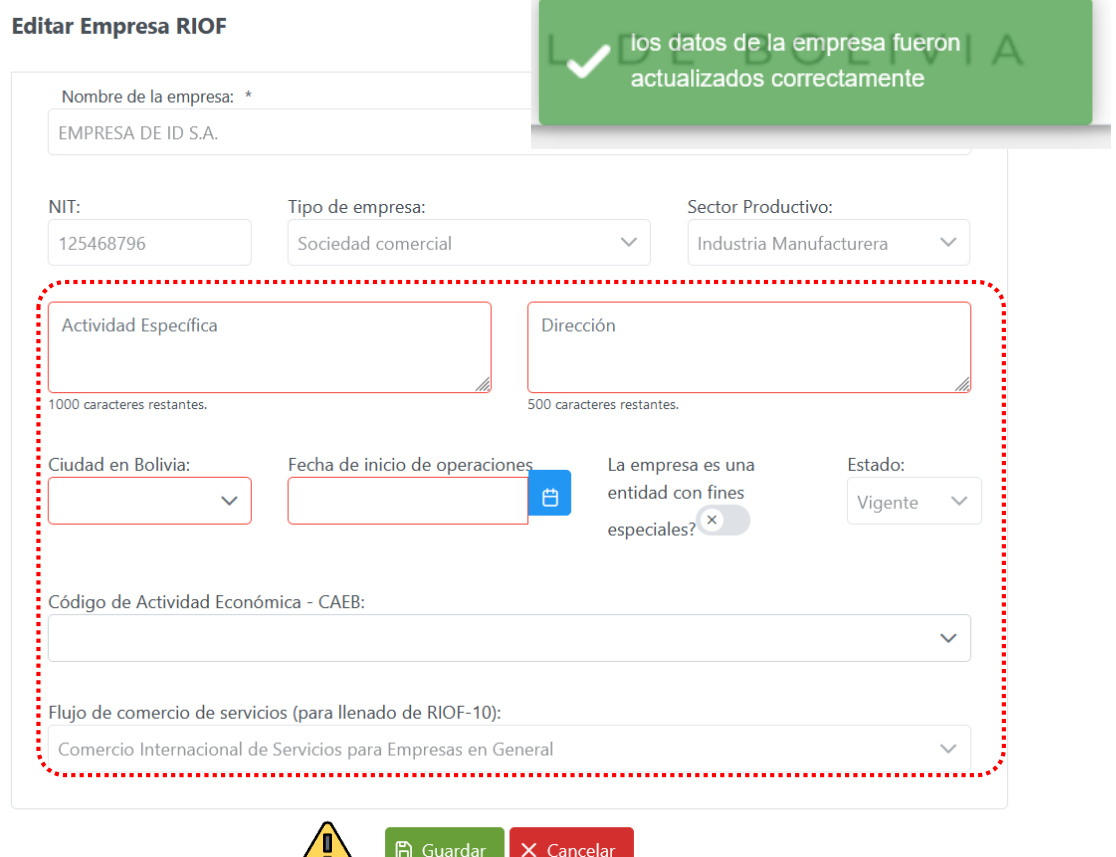

Al concluir con el llenado seleccione la opción de Guardar, verificando que el mensaje de "Los datos de la empresa fueron actualizados correctamente", se le despliegue en la esquina superior derecha de la pantalla.

#### **b. Contacto**

En esta opción, la empresa solamente puede agregar a un contacto que haya sido registrado previamente en el sistema o suspenderlo. Para solicitar la habilitación de usuario, remitirse al procedimiento del punto 3.

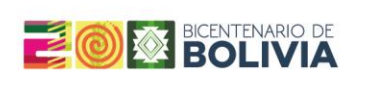

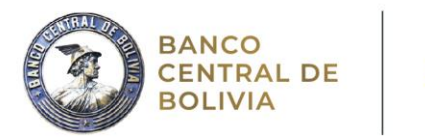

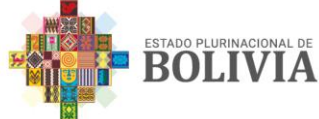

#### **c. Grupos empresariales – Internacional y/o Nacional**

Cuando la empresa pertenezca a algún grupo empresarial internacional y/o nacional, debe registrar esta información llenando al menos todos los campos obligatorios, aunque es preferible que se llenen todos.

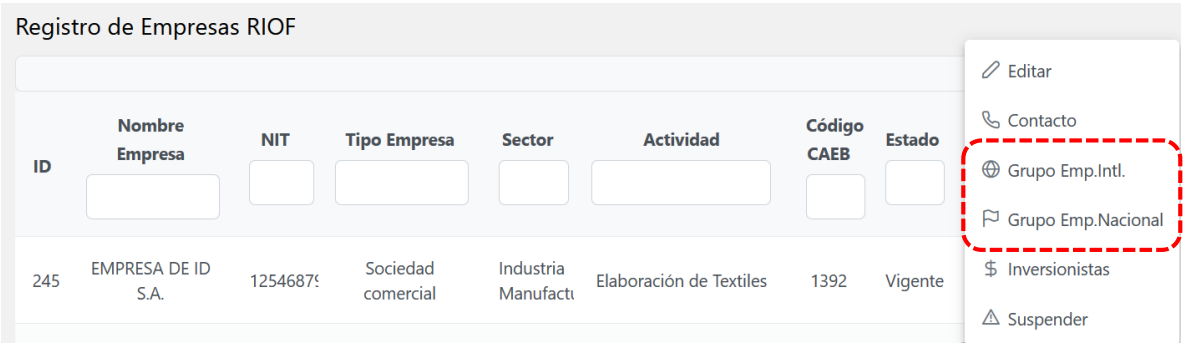

**d.** Al concluir con el llenado de cada subsección, seleccione la opción de Guardar, verificando que el mensaje de "Los datos de la empresa fueron actualizados correctamente", se le despliegue en la esquina superior derecha de la pantalla **Inversionistas.**

<span id="page-7-0"></span>Se deben registrar los inversionistas extranjeros no residentes y nacionales seleccionando la opción de Nuevo Inversionista, declarando el nombre del mismo, su porcentaje de participación de capital, relación (Casa Matriz, Filial, Otra relacionada, Terceros, Accionista), país de residencia del inversionista, país de último control o país del inversor final (cuando los fondos por inversión extranjera provengan de otro país diferente al de residencia del inversionista).

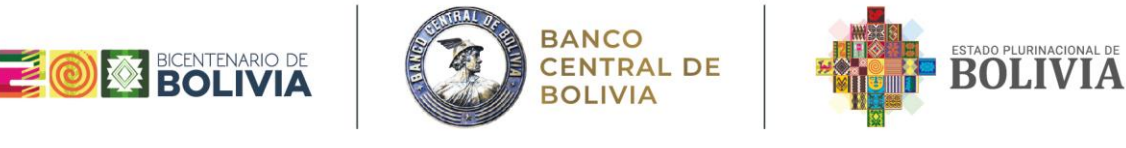

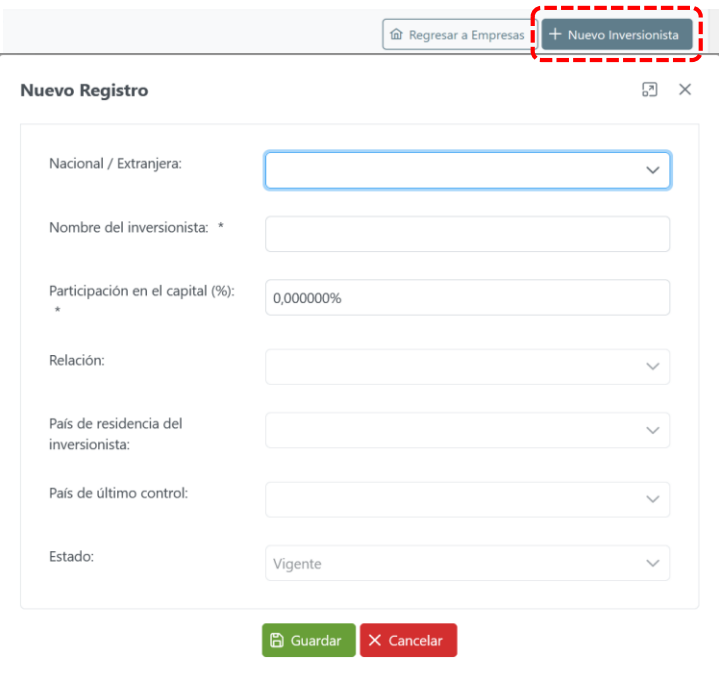

Al concluir con el llenado de cada opción, seleccione la opción de Guardar, verificando que el mensaje "Los datos de la empresa fueron actualizados correctamente", se le despliegue en la esquina superior derecha de la pantalla.

# <span id="page-8-0"></span>**4.1.2 Para empresas que declaran por primera vez**

Junto a la solicitud de Contacto Autorizado (Ver [punto 3\)](#page-3-1), la empresa que tenga la obligación de declarar por primera vez, operaciones de inversión directa y/o de activos o pasivos con el extranjero deberá solicitar su registro a la dirección de correo electrónico: [apec-cpe@bcb.gob.bo,](mailto:apec-cpe@bcb.gob.bo) consignando la siguiente información:

- 1. Nombre de la empresa: Indicar la Razón Social exacta de la empresa, (aquella declarada en el SEPREC o Impuestos Nacionales).
- 2. Número de Identificación Tributaria (NIT)
- 3. Tipo de Empresa: (este punto captura los mecanismos de inversión de la empresa). Especificar entre los siguientes:
	- Sociedad comercial.
	- Empresa pública.
	- Empresa de capital mixto.
	- Contratos u otros instrumentos de inversión conjunta.
- 4. Sector Productivo: Indicar solamente una opción con la letra "X", de acuerdo al registro establecido en el SEPREC. Especificar entre los siguientes:

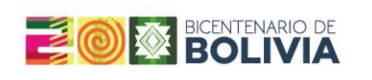

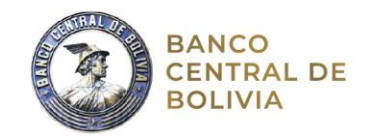

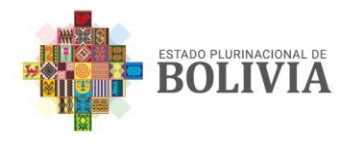

- Agricultura.
- Comercio al por mayor y menor.
- Construcción.
- Producción de Energía Eléctrica, Gas y Agua.
- Hidrocarburos.
- Industria Manufacturera.
- **•** Intermediación Financiera.
- Minería.
- Transporte, Almacenamiento y Comunicaciones.
- Servicios.

El registro de esta información se realiza por única vez para incorporar a la empresa en el nuevo sistema RIOF en Línea. Una vez que el Contacto Autorizado haya recibido sus credenciales, deberá seguir el procedimiento descrito en el [punto 4.1.1,](#page-4-2) previamente a la declaración del RIOF.

# <span id="page-9-0"></span>**4.1.3 Modificaciones o actualizaciones de la información de identificación de la empresa y Contacto Autorizado**

Las actualizaciones y/o modificaciones a sus datos de identificación pueden realizarse por la empresa a través de su contacto autorizado, con excepción del Nombre de la Empresa, NIT, Relación y Sector Productivo. Para realizar algún cambio de estos datos, se deberá realizar una solicitud al correo electrónico: [apec](mailto:apec-cpe@bcb.gob.bo)[cpe@bcb.gob.bo](mailto:apec-cpe@bcb.gob.bo) con la referencia: MODIFICACIÓN DE DATOS DE REGISTRO.

En cuanto al Contacto Autorizado, su habilitación se realiza conforme lo establecido en el [punto 3.](#page-3-1), pudiendo la empresa suspender al o los que tenga asignados, según lo requiera.

# <span id="page-9-1"></span>**4.2. Declaración del RIOF**

Una vez que haya completado la información de identificación de la empresa, ingrese a la opción de Registrar Declaración y seleccione la empresa para la cual realizará la declaración:

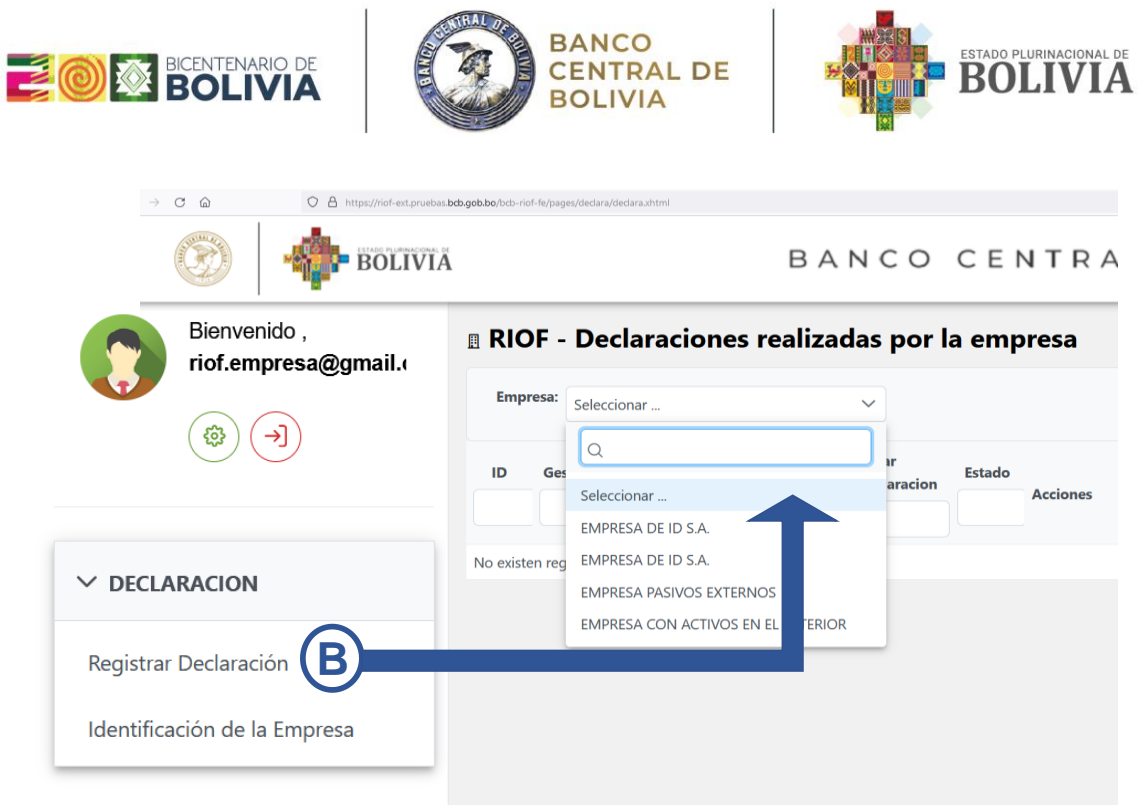

Una vez seleccionada la empresa, seleccione la opción de Nueva Declaración:

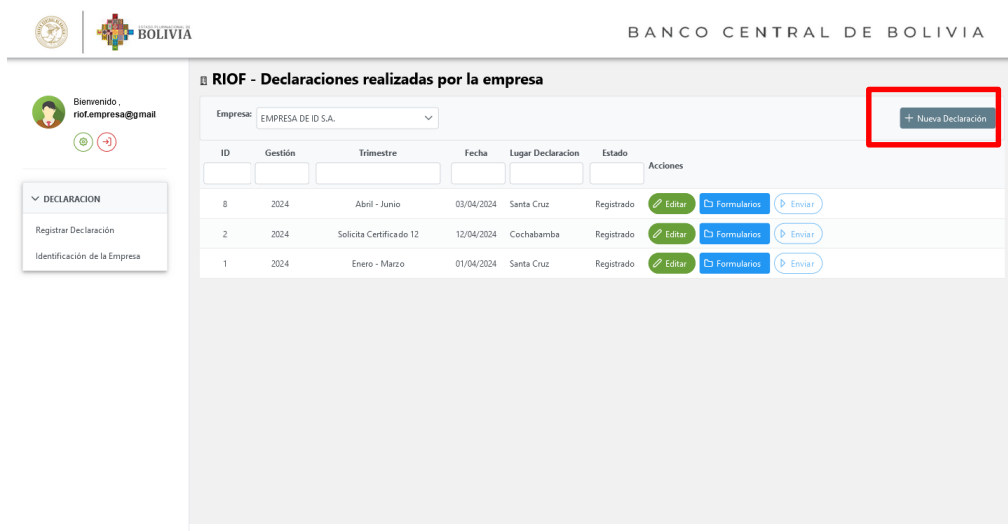

Se debe especificar la gestión y trimestre al que corresponde la información, también debe especificarse la fecha y el lugar de la declaración, y posteriormente, guardar.

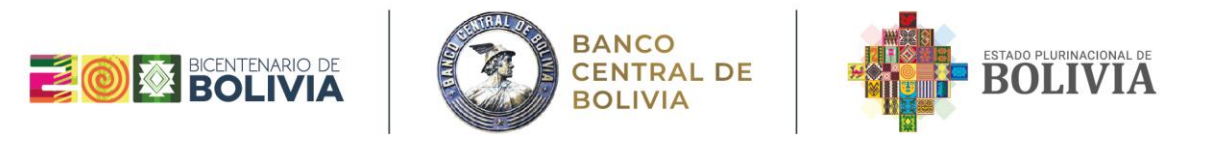

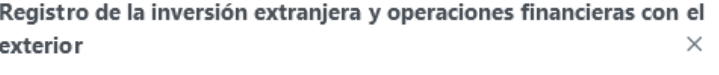

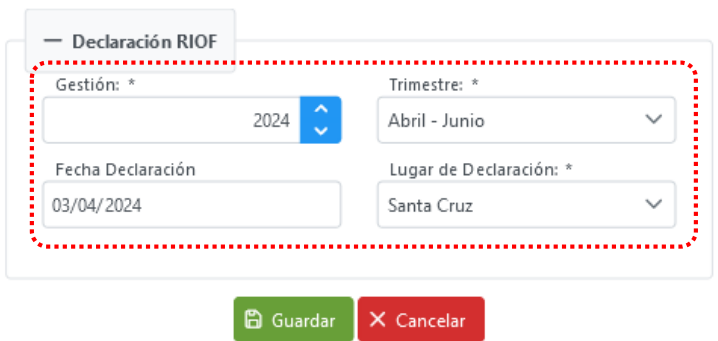

Una vez estos datos estén especificados, se desplegará en la pantalla y para continuar debe seleccionar la opción de Formularios, para comenzar el llenado de información:

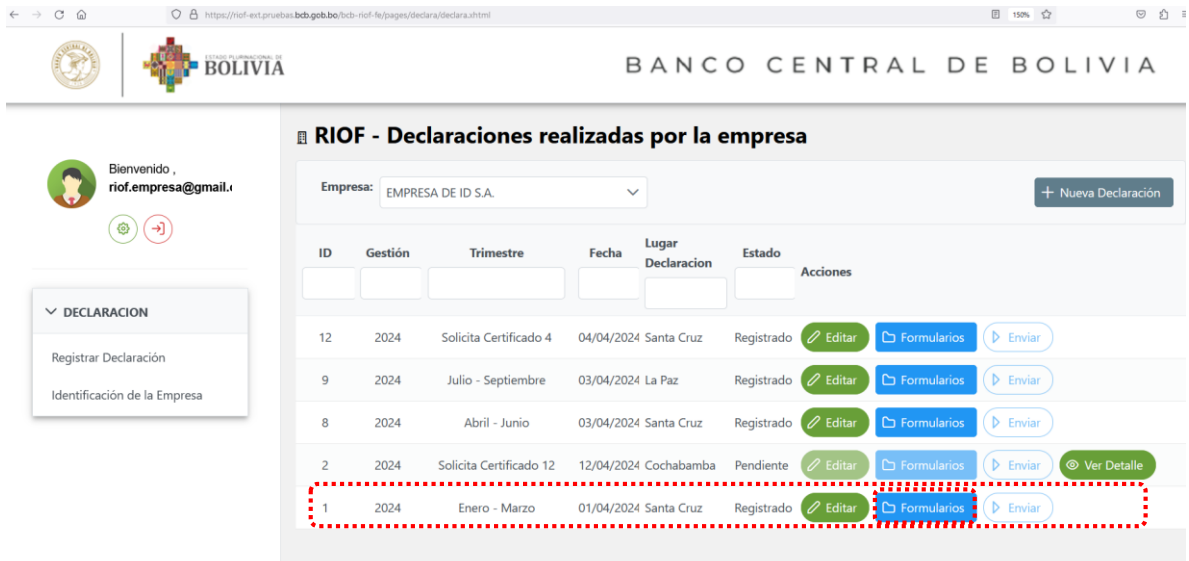

#### <span id="page-11-0"></span>**4.2.1. Llenado del RIOF – 1: Identificación de la Empresa**

El RIOF – 1 es esencial para el correcto registro de la empresa en la base de datos del Banco Central de Bolivia. Al mismo tiempo, esta información es utilizada para determinar el tamaño de la empresa (a través de los datos del número de empleados, patrimonio y ventas).

El RIOF – 1 consta de campos pre llenados a partir de los datos registrados en la sección de Identificación de la Empresa, por lo que la empresa debe registrar los datos correspondientes a los numerales 5., 5.1, 5.2, 5.3, 5.4, así como la fecha

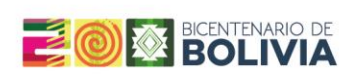

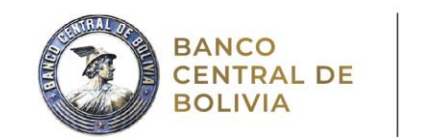

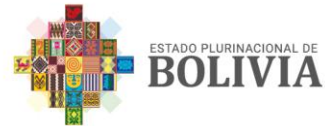

correspondiente su cierre fiscal de la última gestión a la que corresponden los datos declarados.

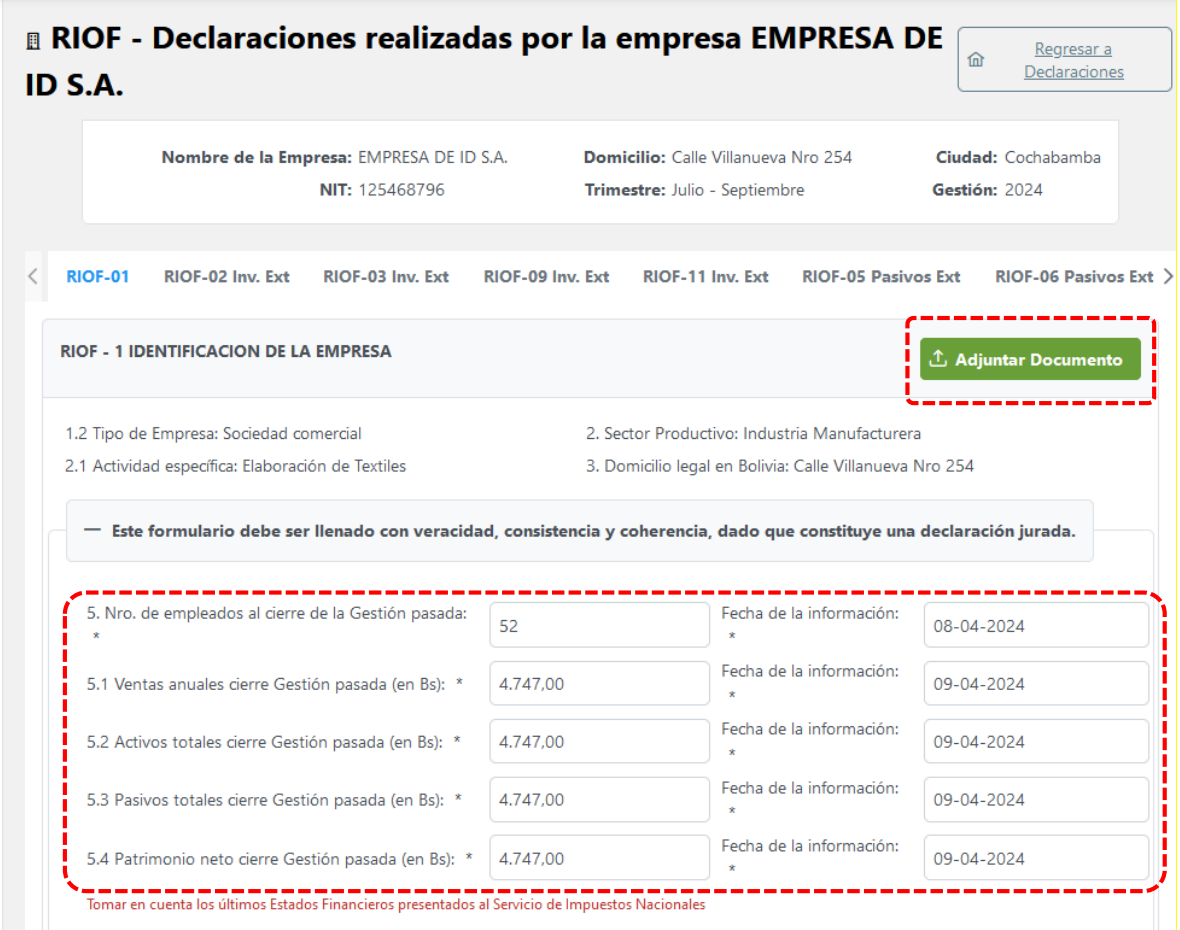

La presentación de Estados Financieros, establecida en el Artículo 13 de la Resolución de Directorio N°043/2024, debe ser cumplida adjuntando el documento digital en formato PDF a través de la opción Adjuntar Documento, como se ve a continuación:

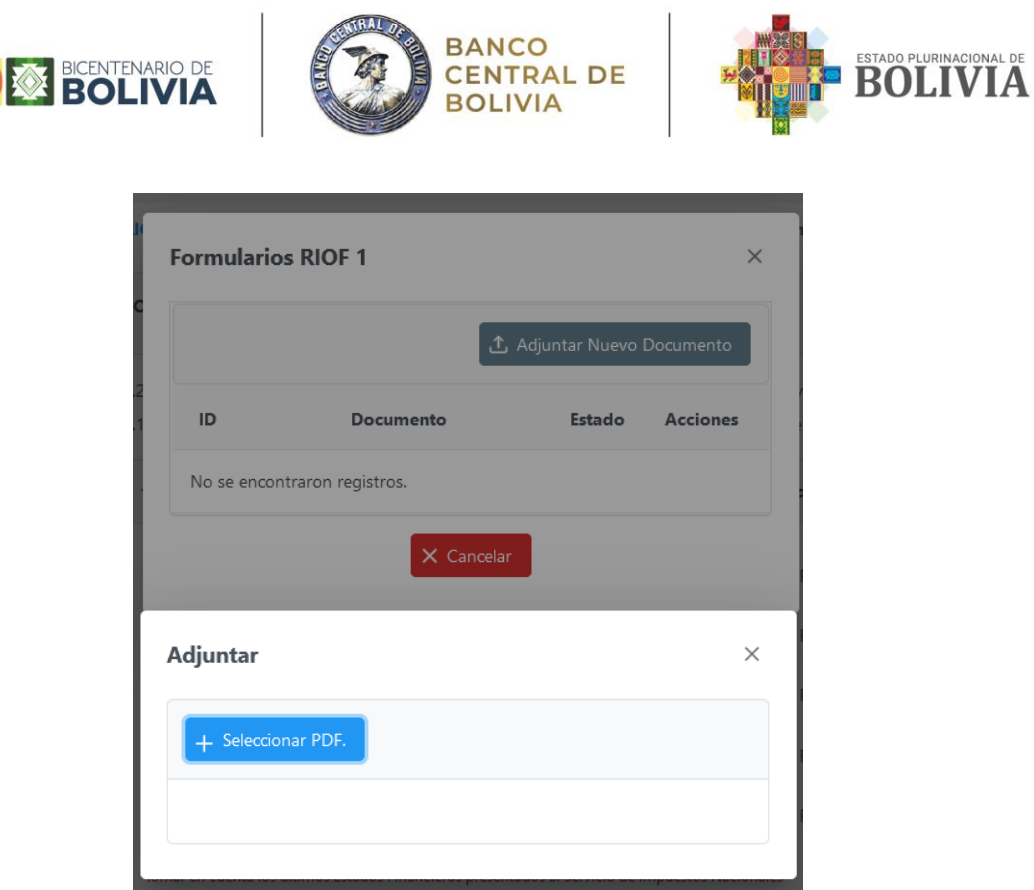

Al concluir con el llenado del formulario, seleccione la opción de Guardar, verificando que el mensaje de "La declaración fue registrada correctamente", se le despliegue en la esquina superior derecha de la pantalla.

# <span id="page-13-0"></span>**4.2.2 RIOF – 2: Aporte de Inversión extranjera**

 $\equiv$  (0)

El RIOF - 2 captura la información relacionada con el origen, destino y aporte de inversión y reinversión extranjera, tomando en cuenta una clasificación regional por departamento del destino de éstos recursos.

La información debe ser llenada en forma desagregada y detallada por inversionista extranjero con participación accionaria en la empresa, la cual se haya registrado en la sección de Identificación de la Empresa (ver el [inciso d. del punto 4.1.1\)](#page-7-0).

# <span id="page-13-1"></span>**Sección 1.- Origen, destino y aporte de inversión y reinversión extranjera**

Se deben registrar en el período corriente aquellos aportes de capital que tengan relación con incrementos o decrementos en las cuentas patrimoniales de capital pagado y/o aportes pendientes de capitalización. Para el caso de proyectos en marcha, se deben registrar también los aportes de capital realizados para la realización de estudios técnicos u otro tipo de gastos de pre-inversión.

En todos los casos, la suma de la columna "Aporte" debe ser igual a la suma de la columna "Destino" por inversionista, así como el total:

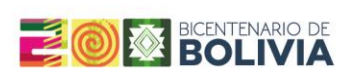

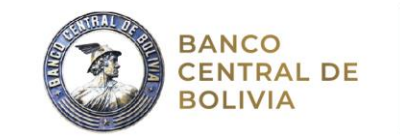

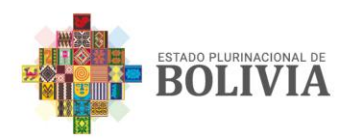

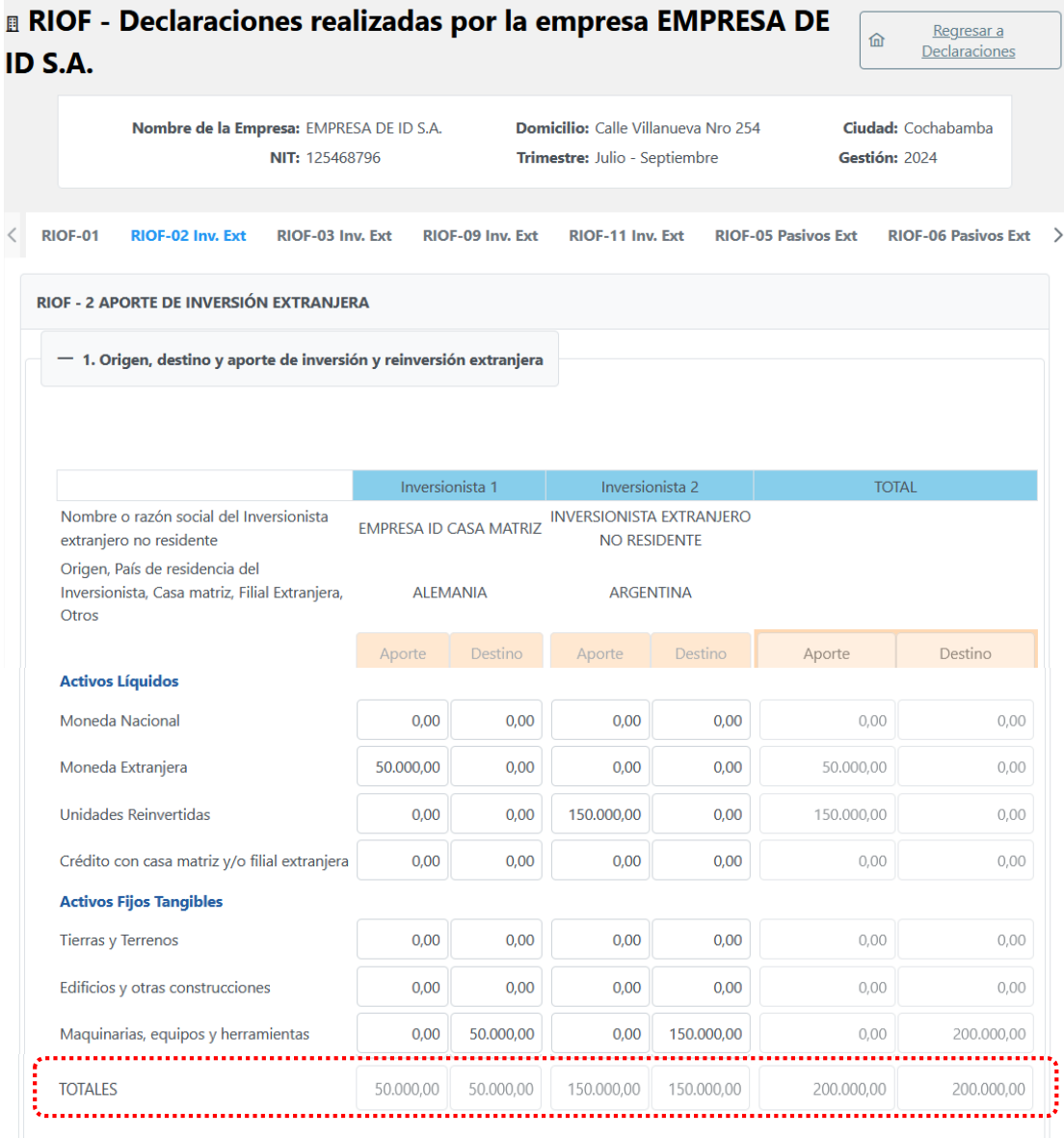

Los aportes de inversión pueden clasificarse de la siguiente manera:

- Activos líquidos: Los datos sobre activos líquidos expresados en moneda nacional o extranjera son canalizados a través de entidades del sistema financiero, las cuales proporcionarán a solicitud de la Empresa residente o inversionista extranjero un Comprobante de ingreso de divisas de acuerdo a formato de la Circular N° Circular/ASFI/DEP/CC-4214/2014 emitida por la ASFI.
- Otras fuentes de origen generalmente son las utilidades reinvertidas y créditos con casa matriz y/o filiales extranjeras.

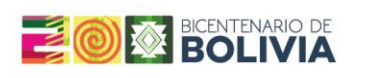

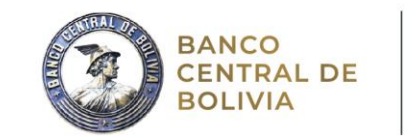

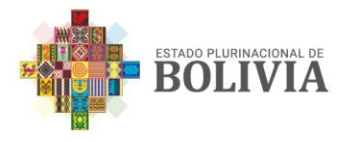

- Activos Fijos Tangibles: Están comprendidos por Tierras y terrenos, Edificios y otras construcciones, Maquinarias, equipos y herramientas, Equipos de transporte, Muebles, enseres y equipos de oficina, y Otros activos fijos tangibles.
- Activos Fijos Intangibles: Se toman en cuenta seis posibles clasificaciones:
- Software: Aquellos programas de informática, materiales de apoyo para sistemas y para aplicaciones informáticas.
- Exploración (minera y/o hidrocarburífera): Perforación de pozos exploratorios, Perforación de pozos estratigráficos y otras exploraciones
- Explotación: Perforación de pozos de desarrollo y otras explotaciones.
- Derechos de propiedad intelectual: Productos originales, grabaciones sonoras, manuscritos, cintas, modelos, etc.
- Contribuciones tecnológicas intangibles.
- Otros activos fijos intangibles: Por ejemplo, nueva información, conocimientos especializados, etc.
- Otros Gastos: Se consideran "materias primas", "bienes en proceso y terminados", "mejoras de edificios", "mejoras de maquinaria", "equipo y vehículos", "estudios e investigación", "gastos en medio ambiente", "remuneraciones", "gastos operativos", y "otros gastos". La última categoría debe tomar en cuenta todos los gastos de la empresa no incluidos en los anteriores ítems, más las depreciaciones, provisiones, previsiones y ajustes contables.

#### **Sección 2.- Destino regional de los flujos de inversión extranjera**

En ésta sección debe Incluirse el destino regional de los flujos de inversión extranjera del trimestre en dólares americanos. La suma total debe coincidir con el total del aporte y destino de la Sección 1. Si no se cuenta con la información exacta, se puede registrar una estimación del destino regional de los flujos de IED.

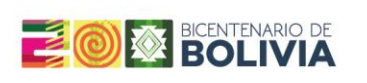

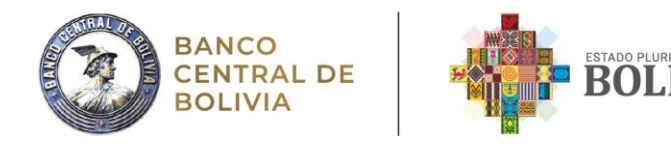

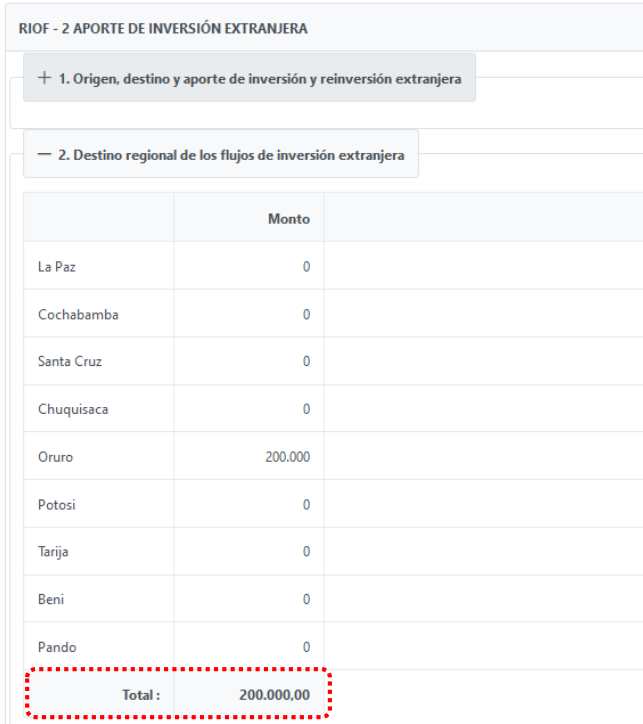

#### **Cruce de información**

La información de aportes y destinos debe coincidir con:

- El monto registrado en la [sección 5 del RIOF –](#page-20-0) 3.
- El monto de desembolsos de créditos con empresas relacionadas del exterior (Casa Matriz, filial u otra relacionada) del  $RIOF - 5$  y  $RIOF - 6$ .

Al concluir con el llenado del formulario, seleccione la opción de Guardar, verificando que el mensaje "La declaración fue registrada correctamente", se le despliegue en la esquina superior derecha de la pantalla.

# <span id="page-16-0"></span>**4.2.3 RIOF – 3: Información Complementaria**

El RIOF – 3 tiene el objetivo de capturar información sobre la participación de inversionistas extranjeros en la empresa y conocer el desempeño de las utilidades y dividendos de la misma. Adicionalmente, se solicitan datos sobre el valor de activos, pasivos, patrimonio, flujos de inversión extranjera en el periodo con el fin de conocer el tamaño de la empresa.

El RIOF – 3 se divide en siete secciones:

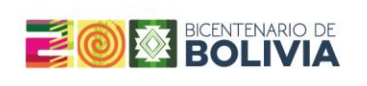

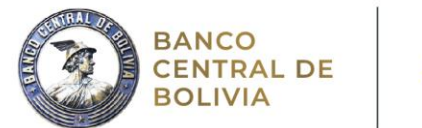

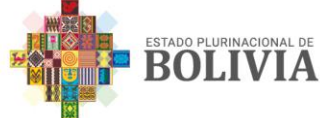

# **Sección 1.- Participación Accionaria (Cuotas) en el capital**

Esta sección se encontrará prellenada cuando se hayan registrado a los inversionistas como se ha indicado en el apartado de IDENTIFICACIÓN DE LA EMPRESA.

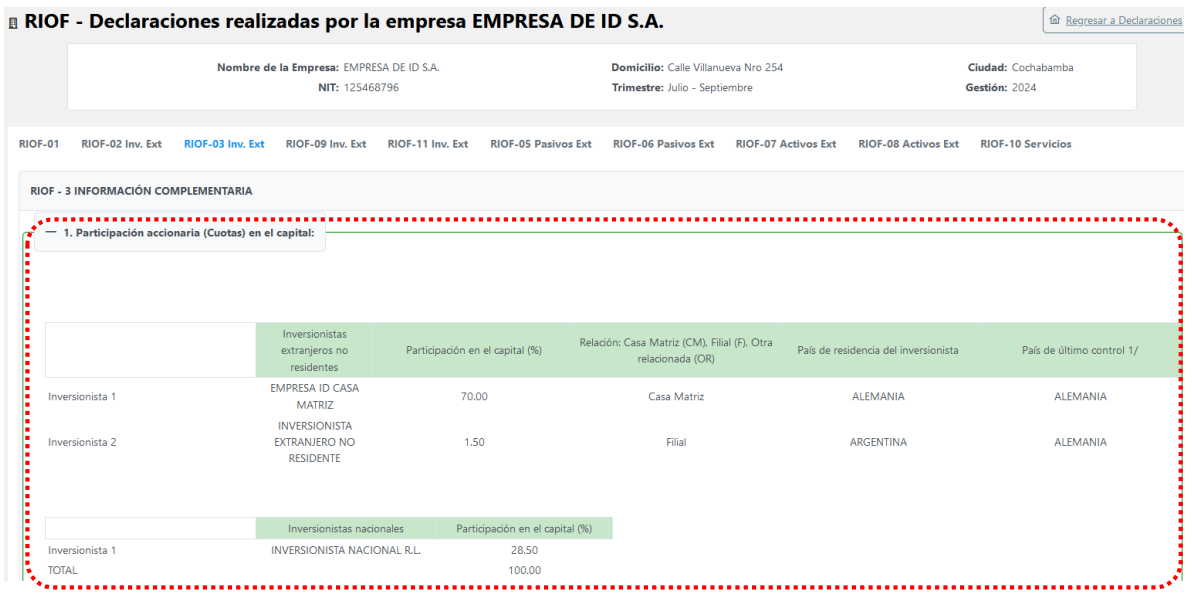

#### **Sección 2.- Valor de Activos y Pasivos**

En ésta sección deben declararse los montos desagregados de activos y pasivos al final del trimestre. Las filas correspondientes a la clasificación según denominación en moneda nacional o extranjera, deben registrarse en dólares americanos, al igual que el resto de los campos del formulario.

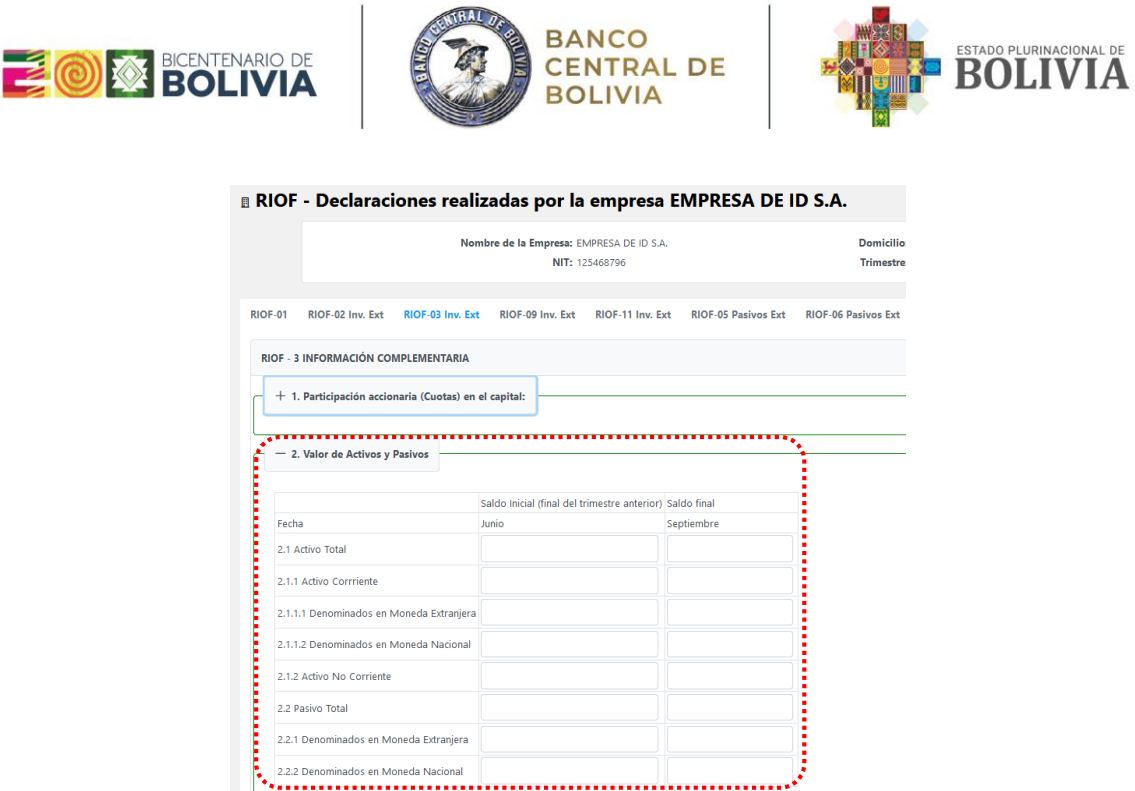

# **Sección 3.- Valor del Patrimonio**

Se debe registrar el valor contable del total del patrimonio de la empresa al final de cada trimestre, según el periodo calendario corriente. El valor total del patrimonio de la empresa debe cumplir con dos condiciones:

- Debe ser igual a la diferencia entre activos y pasivos totales reportados en la sección 2 del RIOF – 3.
- La sumatoria del capital pagado, reservas, ajustes contables y resultados acumulados, debe ser igual al patrimonio total.

En caso de que la empresa considere cuentas adicionales a las especificadas en la sección 3, éstas deben agregarse a la casilla correspondiente a "Ajustes Contables". Finalmente, se deben incluir las utilidades (o pérdidas) generadas solo en el periodo en la cuenta de "resultados acumulados", tal y como si se realizara un cierre de gestión en cada trimestre.

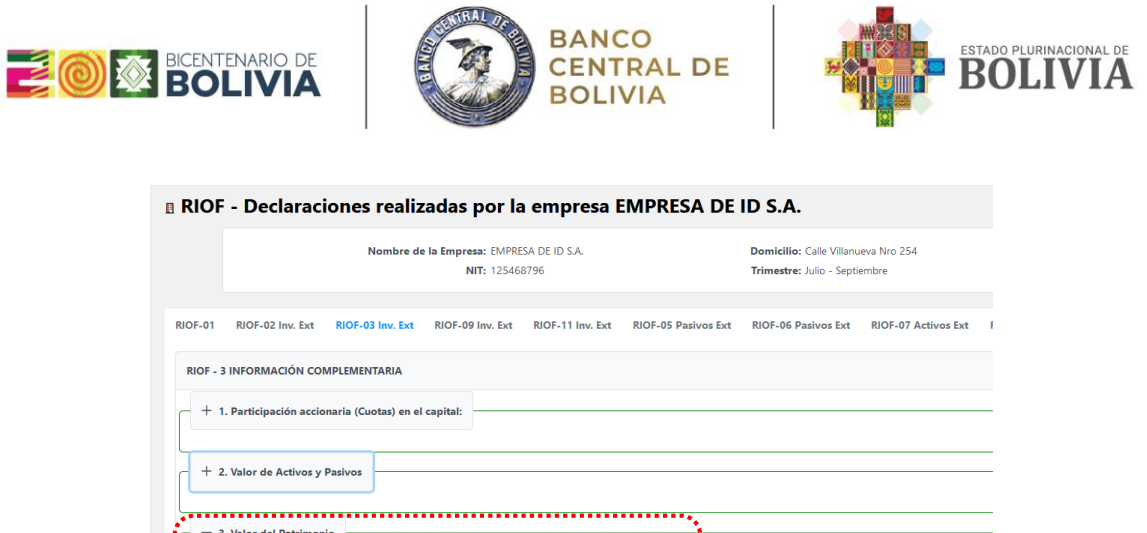

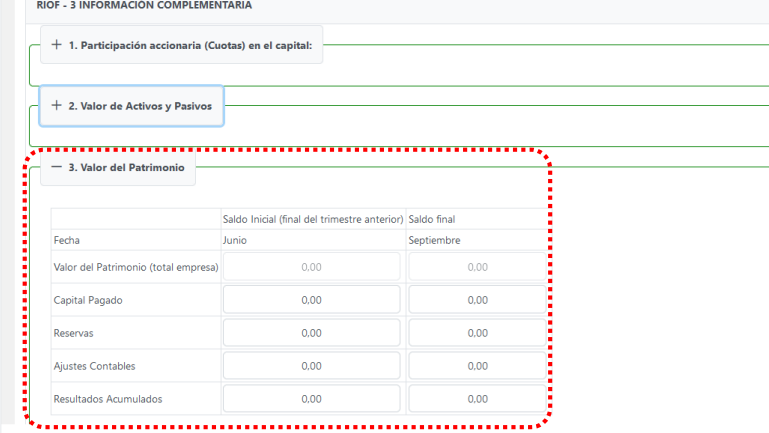

#### **Sección 4.- Valor de Mercado**

Debe registrarse la estimación del valor de mercado de la empresa (es decir, el valor de mercado de los activos, deducidas las deudas), o, en caso de no contar con ésta información, puede anotarse el valor del patrimonio al último trimestre. Adicionalmente, se pide especificar el criterio de la estimación utilizada (Valor en libros, valor de una empresa similar, valor neto de activos, otros).

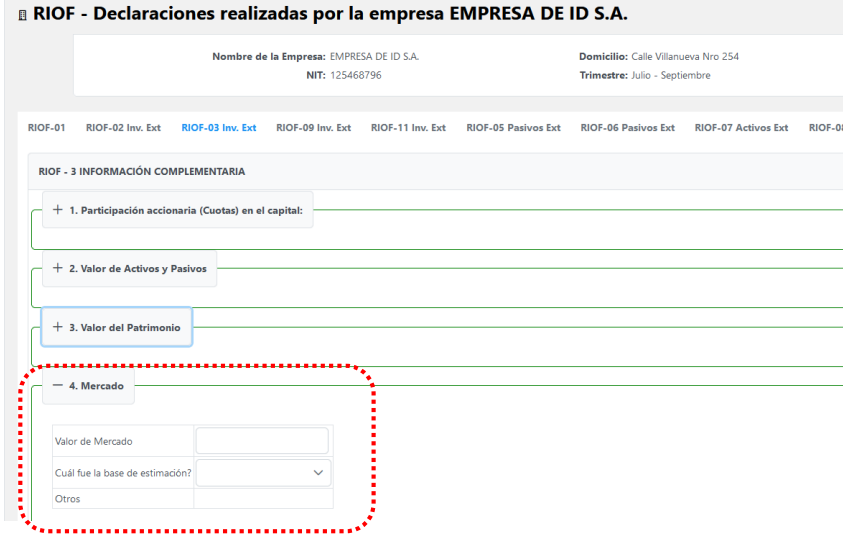

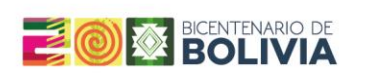

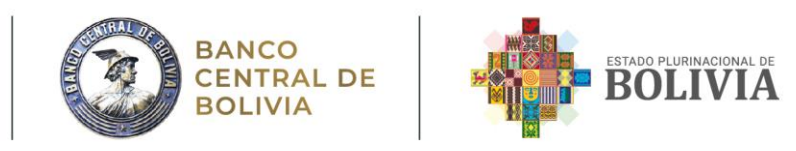

# <span id="page-20-0"></span>**Sección 5.- Flujos de Inversión Extranjera en el periodo**

Estos campos registran aquellos flujos nuevos de IED, considerando el siguiente detalle:

- Aportes de capital por nueva emisión de acciones.
- Aportes de capital por Contratos de Operación u otros.
- Compra de acciones a inversionistas locales.
- Venta de acciones a inversionistas locales (registrar con signo negativo).
- Retiros de capital (registrar con signo negativo).

Los flujos anotados en éstas cuentas no son comunes, y por lo general constituyen montos significativos. Por ésta razón, se recomienda, que la empresa mande anticipadamente una aclaración sobre los movimientos en ésta sección.

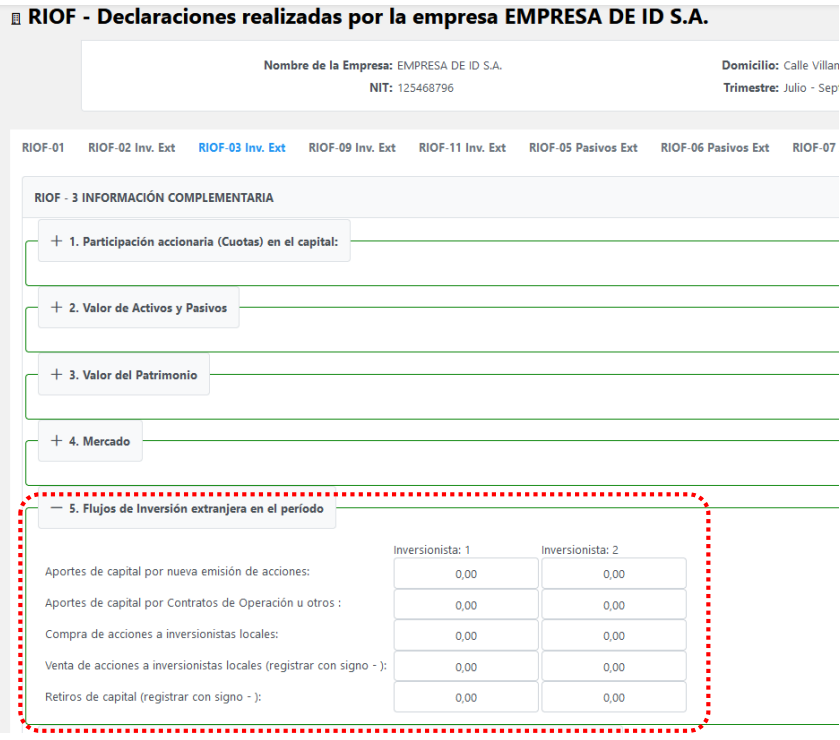

#### **Sección 6.- Utilidades (Pérdidas) operativas netas retenidas en el periodo corriente**

Se solicita registrar en cada trimestre el monto de la ganancia/pérdida neta del trimestre (resultado neto del ejercicio) obtenido en el periodo trimestral correspondiente al Estado de Ganancia y Pérdida o Estado de Resultados de la empresa, el cual debe ser consistente con la variación de saldos de los resultados acumulados del trimestre.

"2023, Año de la Juventud hacia el Bicentenario"

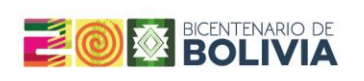

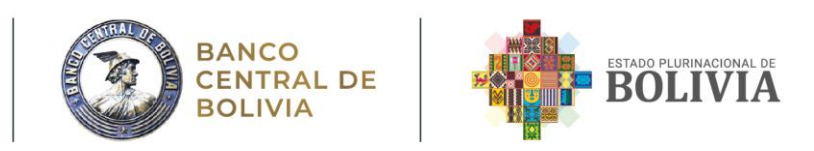

Con el fin de identificar el monto exacto de Inversión Extranjera Directa, se solicita el registro del monto generado en el trimestre por concepto de ingresos y egresos extraordinarios (p. ej. ganancias o pérdidas en enajenación de activos o pasivos, ganancias o pérdidas cambiarias, pérdidas ocasionadas por la cancelación de deudas incobrables, etc.), se recomienda tener especial cuidado en registrar los flujos trimestrales y no los acumulados.

Las pérdidas operativas netas deben registrarse con signo negativo. También deben registrarse la ganancia o pérdida neta del pago de impuestos. Adicionalmente, se debe considerar el calendario corriente y no el relacionado con la gestión fiscal.

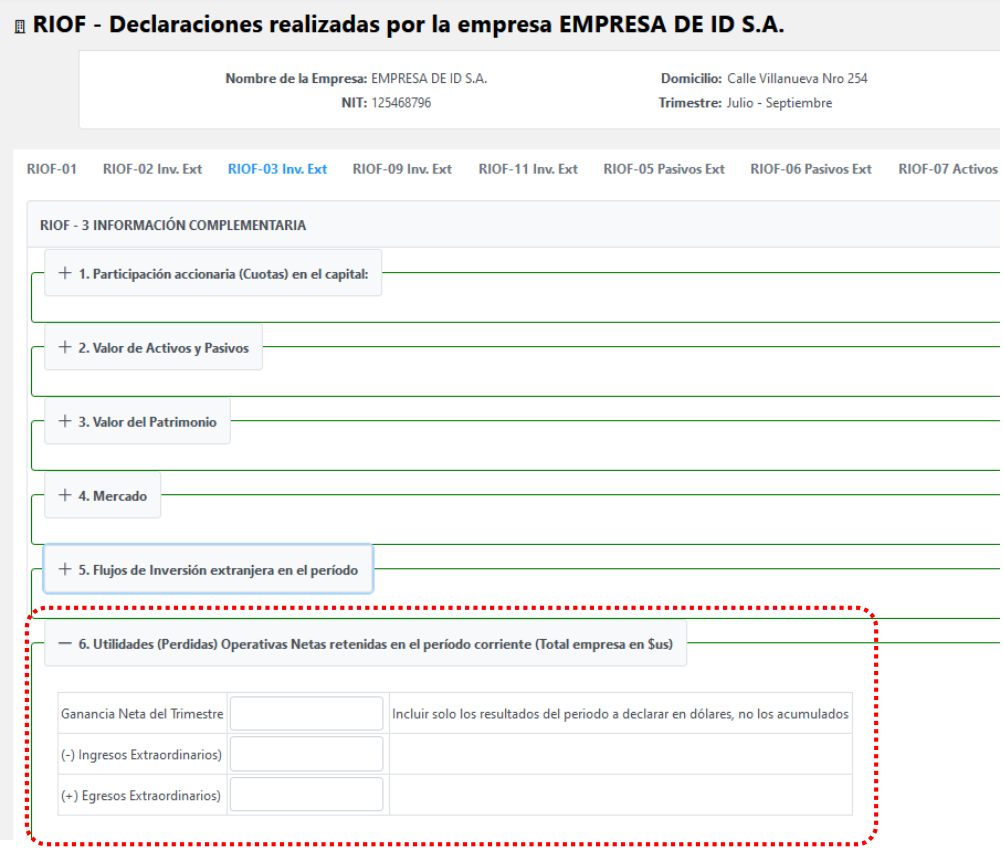

#### <span id="page-21-0"></span>**Sección 7.- Dividendos (Total empresa en \$us)**

Se solicita registrar los dividendos declarados pagaderos dentro del trimestre, el monto deducido del valor del Patrimonio destinado al pago de dividendos (dividendos excluidos del valor del patrimonio) y/o los dividendos pagados en el trimestre.

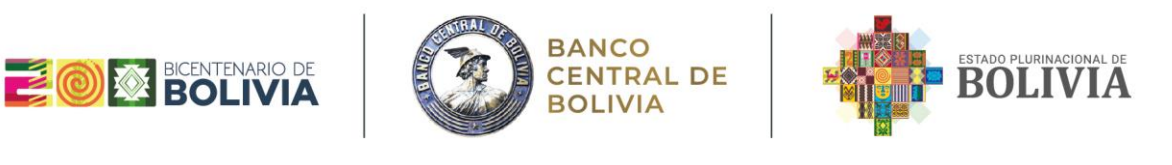

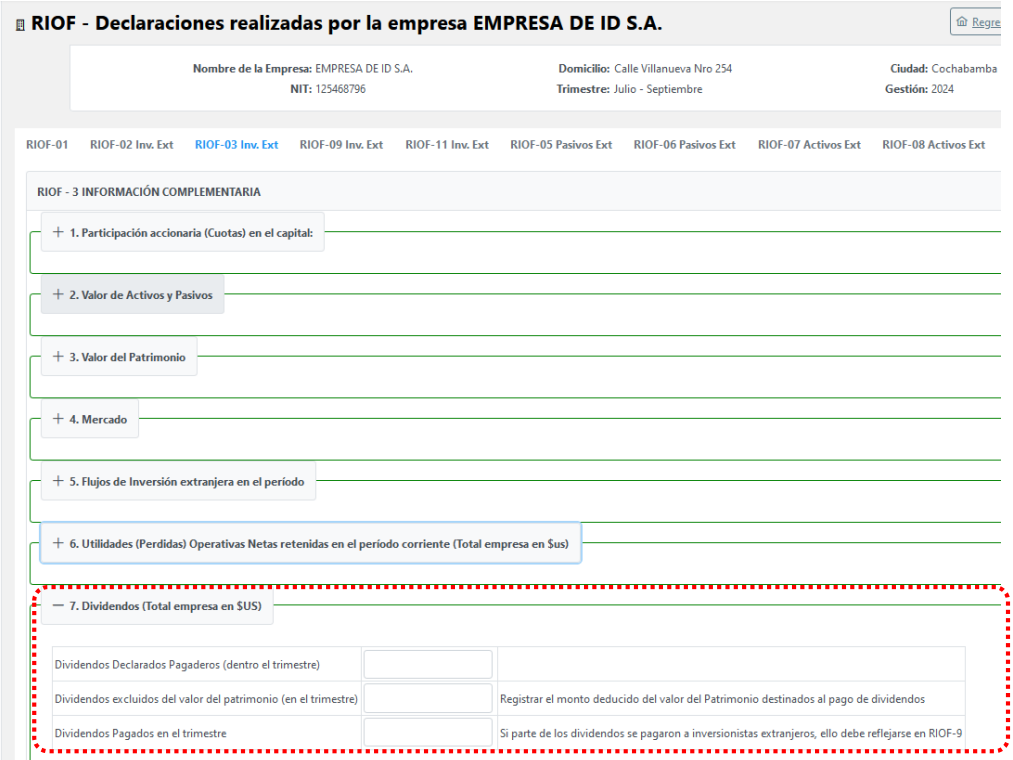

#### **Cruce de información**

La [Sección 5 del RIOF –](#page-20-0) 3 debe verse reflejada en las secciones de aportes y [destinos del RIOF –](#page-13-1) 2.

La información de la [sección](#page-21-0) 7 debe coincidir con el [RIOF –](#page-34-0) 9 sólo en caso de que los dividendos sean pagados a inversionistas extranjeros.

# <span id="page-22-0"></span>**4.2.4 RIOF – 5: Saldos y Flujos de Deuda Externa de Mediano y Largo Plazo**

El RIOF – 5 está diseñado para identificar y reportar el flujo trimestral de los créditos externos de mediano y largo plazo contratados por la empresa privada y que fueron registrados en el Banco Central de Bolivia.

#### **Sección 1 – Información de la Deuda**

Para realizar el llenado de esta sección, deberá registrar la siguiente información:

 A través de la opción de Adicionar Acreedor, debe registrar la información de todos los acreedores (Nombre, País de residencia, Tipo de Acreedor - Casa Matriz (CM), Filial (F), Otra relacionada (OR), Organismos Internacional (OI), Banca Internacional (BI), Proveedores (P), Institución Financiera o Terceros

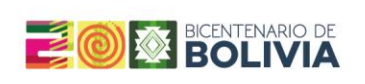

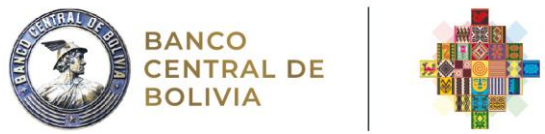

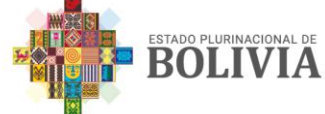

(T), en caso de escoger esta última opción, debe detallar el tipo de acreedor en el campo: Otra.

Con la opción Estado, puede suspender a algún acreedor previamente registrado, con el que ya no se registre deuda o se haya modificado la misma respecto al acreedor.

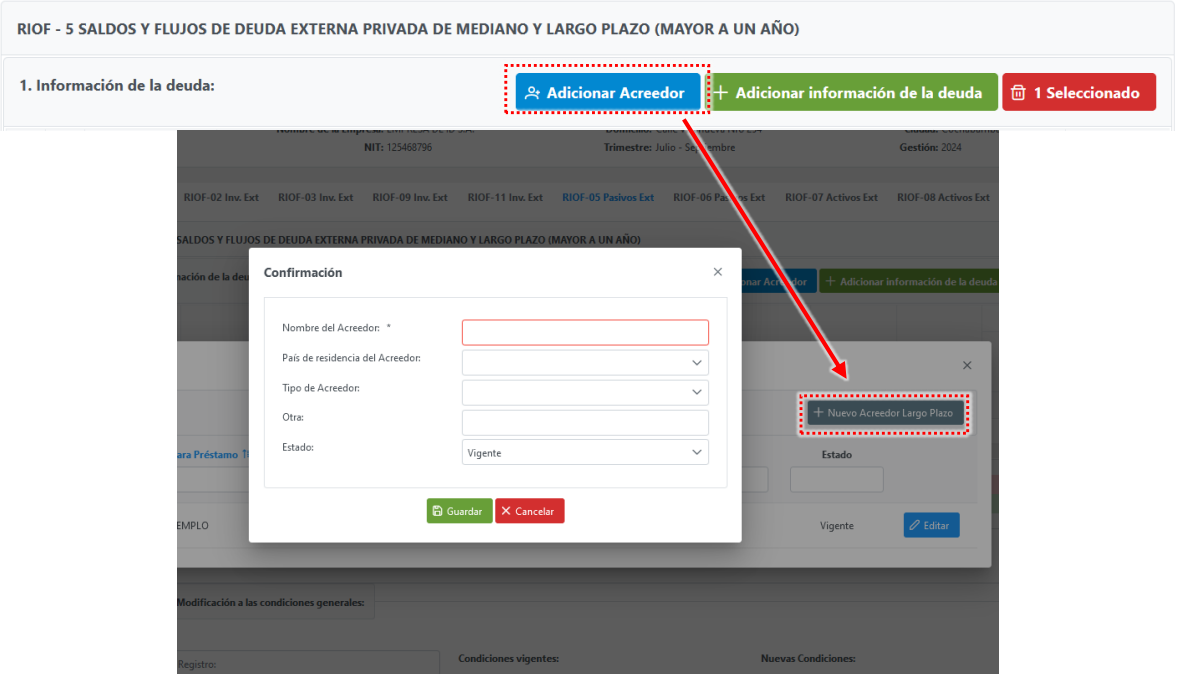

Cabe hacer notar que solo requiere registrar los datos del mismo acreedor una sola vez para tenerlos disponibles posteriormente.

 Una vez que haya concluido con el llenado de todos sus acreedores, continúe con el llenado de la información de la deuda a través de la opción de "Adicionar información de la deuda". Al seleccionarla, se le desplegarán filas para poder registrar la información de: N° Reg. BCB (registro asignado por el BCB en el RIOF 4 correspondiente a la deuda que declara en el RIOF 5), seleccionar el Nombre del Acreedor previamente registrado, Moneda (UDS, EUR, BOB), Tipo de Crédito (Comercial, Financiero, Otras cuentas por pagar), Tasa de interés, Plazo en meses, Saldo Inicial (Final trim. Anterior), Aumento del Saldo (Desembolso), Disminución del Saldo (Amortización) y Otros ajustes (ajustes adicionales debido normalmente a diferenciales cambiarios), para que el Saldo Final se calcule automáticamente. Recuerde declarar estos datos en la moneda en que registró previamente y que cada deuda debe ser registrada en una sola fila. Cuando corresponda, deberá

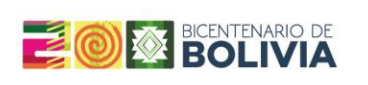

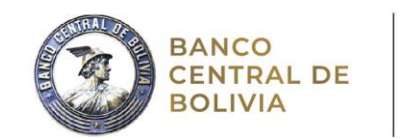

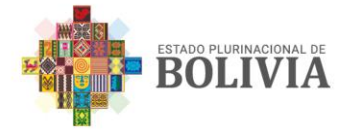

registrar los Intereses devengados correspondientes al trimestre, los intereses pagados y/o la Comisión registrada durante el período.

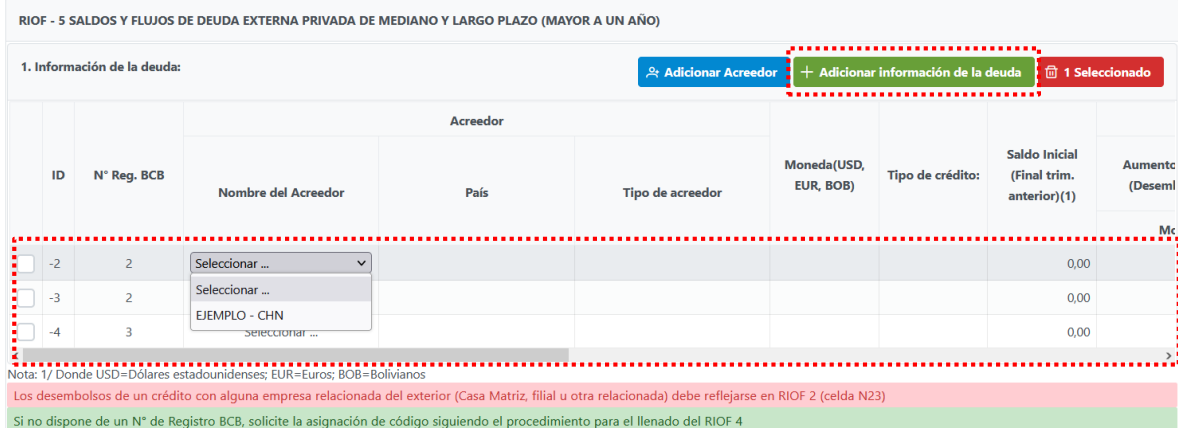

En caso de requerir eliminar alguno de los registros, debe seleccionar la fila o filas que quiera descartar seleccionando la opción de Eliminar de color rojo.

# **Sección 2 - Modificación a las condiciones generales**

En ésta sección se pueden especificar tres tipos de cambios en las condiciones generales de los créditos de mediano y largo plazo contraídos por la empresa, tales como:

- N° Registro: Se refiere al número de registro asignado por el Banco Central de Bolivia.
- Condiciones Vigentes: Se aclara cualquier modificación al monto contratado, plazo y/o tasa de interés inicialmente establecidos en el contrato.
- Nuevas Condiciones: Se aclara cualquier modificación al monto contratado, plazo, interés u otro de carácter relevante.

# **Sección 3 - Información Complementaria**

Esta sección solamente debe ser llenada si la empresa tiene otro tipo de pasivos como la emisión de bonos o pagarés colocados bajo oferta directa, leasing financiero y/u otros. En caso de contar con alguna de las figuras mencionadas, el BCB se contactará con su empresa para recabar mayores detalles.

#### **Cruce de información**

Todos los desembolsos de créditos con alguna empresa relacionada del exterior (Casa Matriz, Filial u otra relacionada) deben reflejarse en el [RIOF –](#page-13-0) 2. Adicionalmente, la suma de los desembolsos empresas relacionadas del [RIOF –](#page-22-0)  $5$ y [RIOF –](#page-25-0) 6 deben verse reflejados en el [RIOF 2.](#page-13-0)

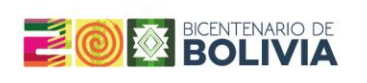

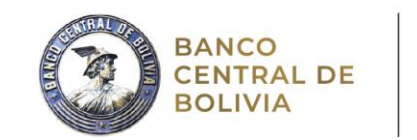

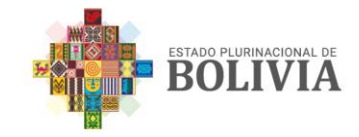

#### <span id="page-25-0"></span>**4.2.5 RIOF - 6: Saldos y Flujos de Deuda Externa Privada de Corto Plazo con Casa Matriz o Filial Extranjera y/o Terceros**

El RIOF – 6 fue diseñado para identificar y registrar el flujo trimestral de los créditos externos a corto plazo (vencimiento hasta un año) con casa matriz o filial extranjera y/o terceros.

# **Sección 1 – Información de la Deuda**

Para realizar el llenado de esta sección, deberá registrar la siguiente información:

• A través de la opción de Adicionar Acreedor, al igual que en el caso del [RIOF](#page-22-0) – [5,](#page-22-0) debe registrar la información de todos los acreedores (Nombre, País de residencia, Tipo de Acreedor - Casa Matriz (CM), Filial (F), Otra relacionada (OR), Organismos Internacional (OI), Banca Internacional (BI), Proveedores (P), Institución Financiera o Terceros (T), en caso de escoger esta última opción, debe detallar el tipo de acreedor en el campo: Otra.

Con la opción Estado, puede suspender a algún acreedor previamente registrado, con el que ya no se registre deuda o se haya modificado la misma respecto al acreedor.

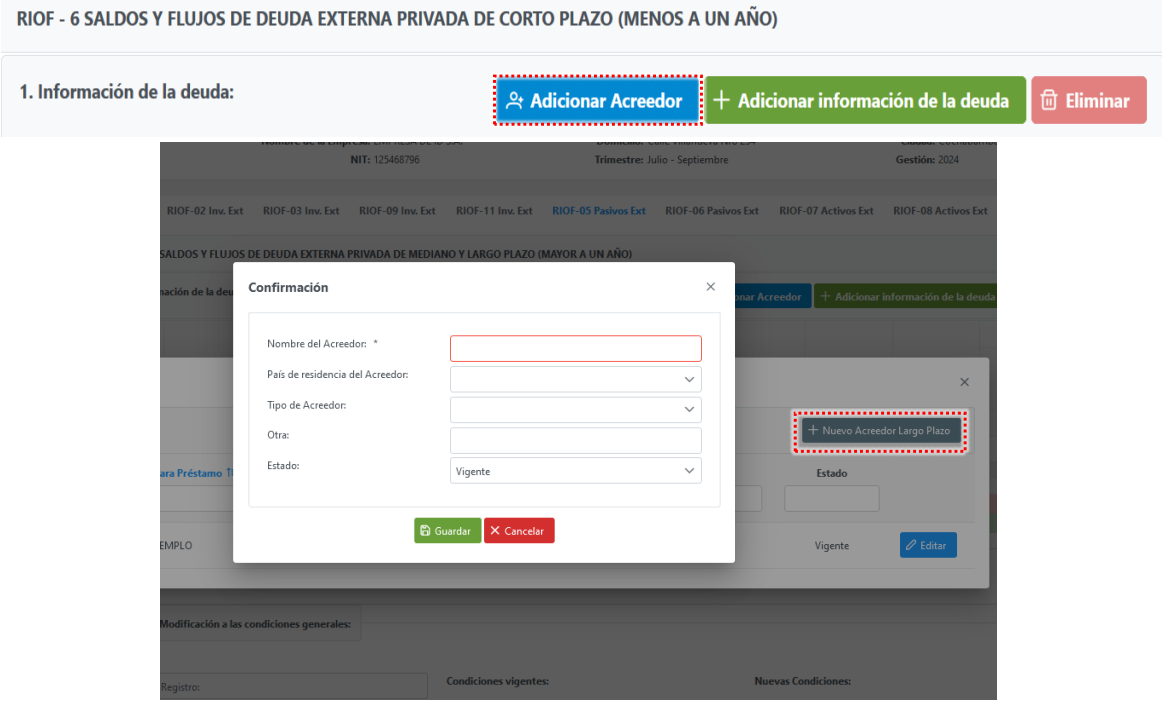

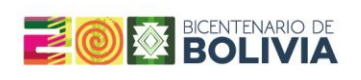

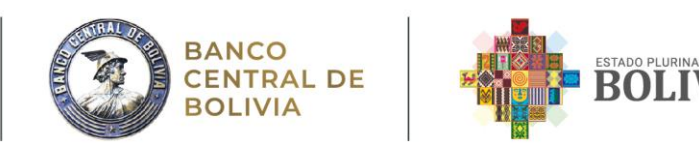

Cabe hacer notar que solo requiere registrar los datos del mismo acreedor una sola vez para tenerlos disponibles posteriormente.

Una vez que haya concluido con el llenado de todos sus acreedores, continúe con el llenado de la información de la deuda a través de la opción de "Adicionar información de la deuda". Al seleccionarla, se le desplegarán filas para poder registrar la información de: N° (registro correlativo de cada deuda), seleccionar el Nombre del Acreedor previamente registrado, Moneda (UDS, EUR, BOB), Tipo de Crédito (Comercial, Financiero, Otras cuentas por pagar), Saldo Inicial (Final trim. Anterior), Aumento del Saldo (Desembolso), Disminución del Saldo (Amortización) y Otros ajustes (ajustes adicionales debido normalmente a diferenciales cambiarios), para que el Saldo Final se calcule automáticamente. Recuerde declarar estos datos en la moneda en que registró previamente y que cada deuda debe ser registrada en una sola fila. Cuando corresponda, deberá registrar los Intereses devengados correspondientes al trimestre, los intereses pagados y/o la Comisión registrada durante el período.

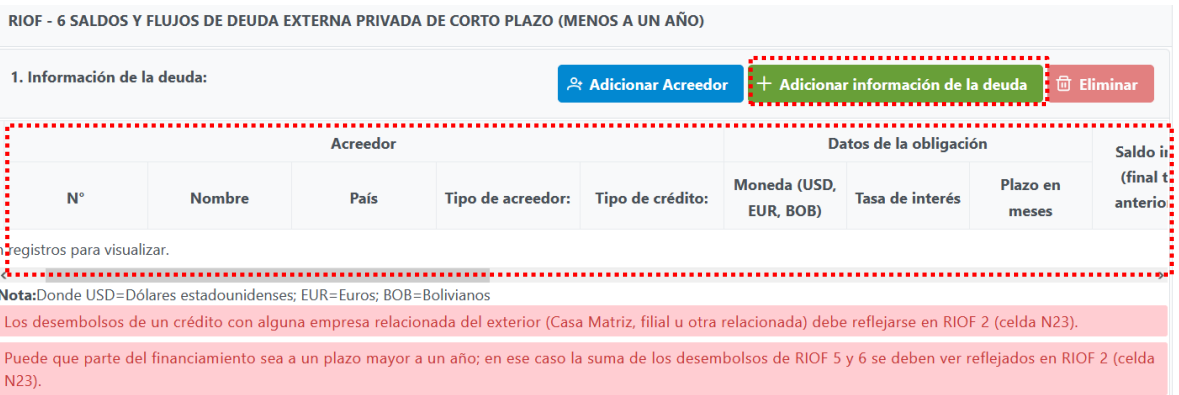

En caso de requerir eliminar alguno de los registros, debe seleccionar la fila o filas que requiera borrar y proceder a hacer clic en la opción de Eliminar.

#### **Sección 2 – Información Complementaria**

Esta sección solamente debe ser llenada si la empresa cuenta con otra deuda externa a través de: 1) Emisión de Bonos o Pagarés colocados bajo oferta directa, 2) Leasing Financiero u 3) Otros. En caso de contar con alguna de las figuras mencionadas, el BCB se contactará con su empresa para recabar mayores detalles.

#### **Cruce de información**

Todos los desembolsos de créditos con alguna empresa relacionada del exterior (Casa Matriz, Filial u otra relacionada) deben reflejarse en el [RIOF –](#page-13-0) 2.

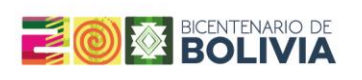

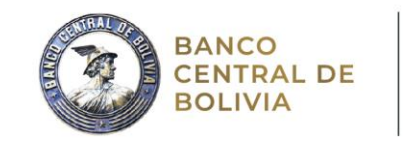

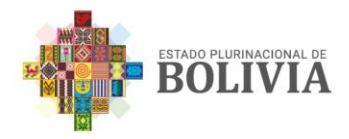

Adicionalmente, la suma de los desembolsos empresas relacionadas del  $RIOF - 5$ y [RIOF –](#page-25-0) 6 deben verse reflejados en el [RIOF –](#page-13-0) 2.

# <span id="page-27-0"></span>**4.2.6 RIOF – 7: Activos por Inversión Directa en el Exterior y Préstamos al Exterior**

El RIOF – 7 tiene el objetivo de registrar la participación accionaria en el capital de empresas extranjeras, los flujos de inversión en el extranjero, los préstamos financieros y las cuentas por cobrar al exterior.

#### **Sección 1 - Participación accionaria en el capital de empresas extranjeras (en dólares estadounidenses)**

Se debe registrar si la empresa en el exterior es receptora de inversión o se trata de préstamos a no residentes, como también incluir los siguientes datos:

- Nombre: Se refiere al nombre de la empresa en el cual se tienen participaciones accionarias.
- Relación con la empresa: Casa Matriz, Filial, Otra relacionada, Terceros o Accionista.
- País: Se refiere al país de residencia de la empresa.

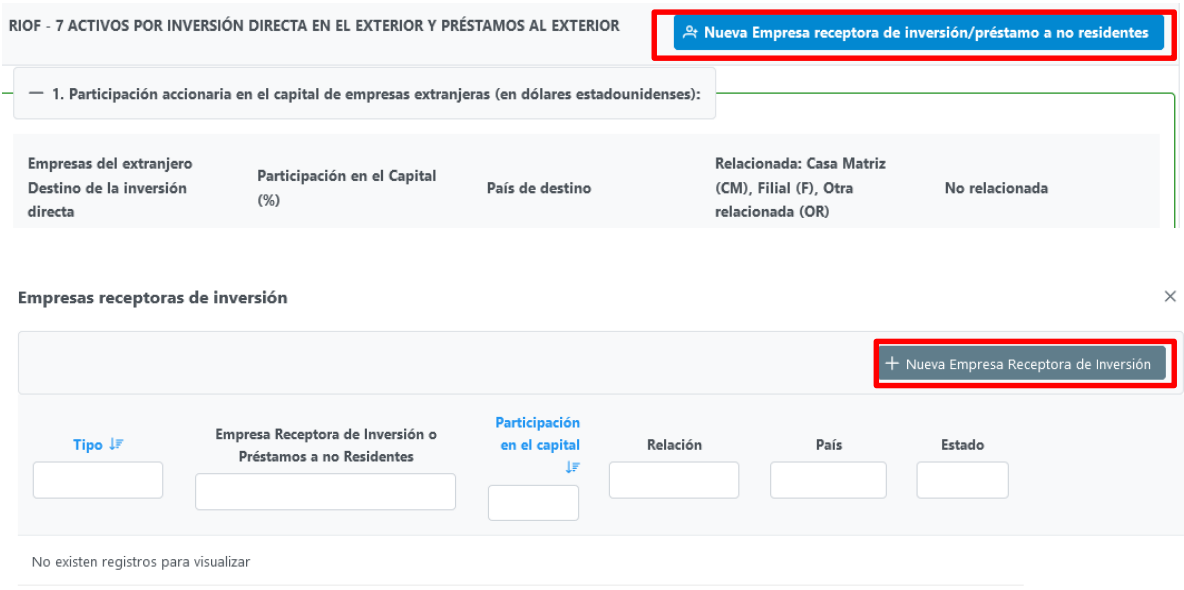

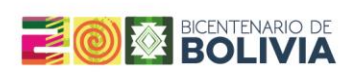

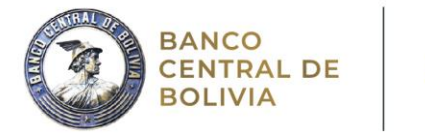

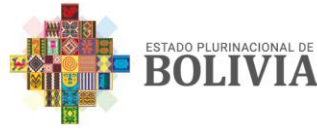

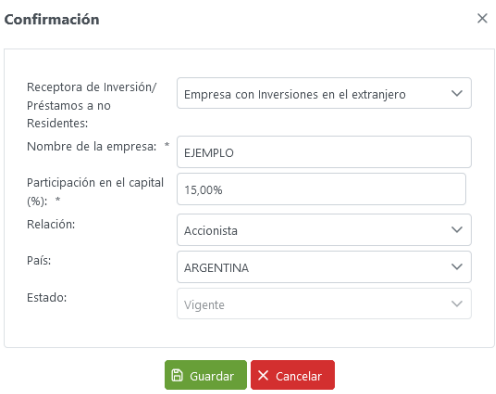

El registro es único, por lo que la empresa que se registre se quedará grabada en el sistema para las próximas declaraciones trimestrales:

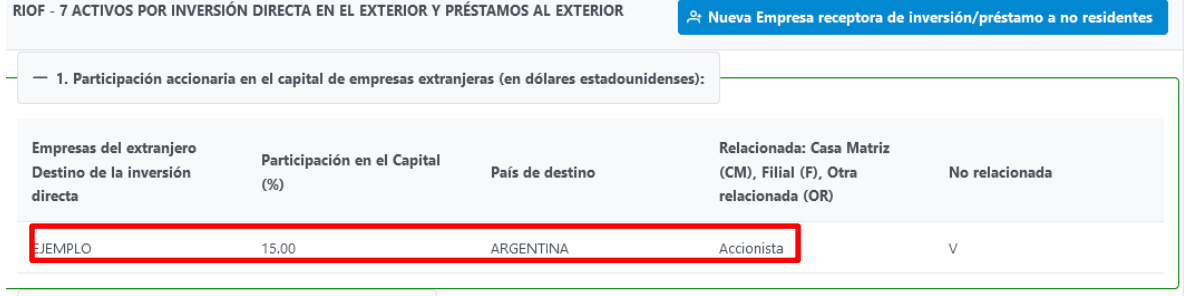

# **Sección 2 - Valor del patrimonio (en dólares estadounidenses)**

Se debe registrar el valor del patrimonio de las empresas en las que se tiene participación accionaria, tanto el valor inicial (o de final del trimestre anterior) como el saldo final del periodo en dólares estadounidenses.

#### **Sección 3 - Flujos de Inversión en el extranjero en el período corriente**

En ésta sección deben registrarse aquellos aportes de capital adicionales en el periodo corriente, según las siguientes modalidades: Aportes de capital en Contratos de Riesgo Compartido, Aportes de capital en Contratos de Operación u otros, Compra de acciones a inversionistas extranjeros no residentes, Venta de acciones a inversionistas extranjeros no residentes y Retiros de capital (Éstos últimos deben ser expresados con signo negativo).

#### **Sección 4 - Utilidades Operativas Netas retenidas o reinvertidas (total empresa)**

La información debe ser reportada de la siguiente manera:

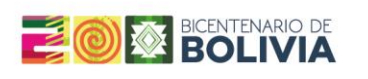

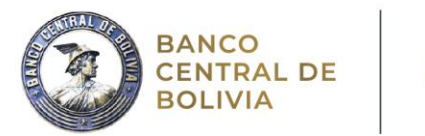

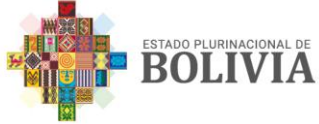

- Debe registrarse la utilidad operativa, neta del impuesto a las utilidades, reportada en cada una de las empresas del exterior que sean destino de la inversión (deben registrase flujos, no el acumulado).
- Debe considerarse el calendario corriente y no el relacionado con la gestión fiscal.
- Las pérdidas operativas netas deben ser declaradas con signo negativo.

# **Sección 5 – Dividendos recibidos (Total Empresa)**

Deben registrarse: Los dividendos declarados pagaderos que se recibirán y los dividendos recibidos en la fecha en que se hacen efectivos.

#### **Sección 6 – Préstamos financieros, anticipos comerciales, y cuentas por cobrar al exterior (en moneda original)**

 Inicialmente debe identificarse el deudor previamente registrado (Sección 1). Posteriormente el tipo de deudor: Relacionada (Casa Matriz (CM), Filial (F), Otra relacionada (OR)) o No Relacionada; el tipo de activo (Préstamo Financiero (PF), Anticipo Comercial (AC), o Cuentas por Cobrar (CC); el plazo: Largo Plazo (Mayor a un año) y Corto Plazo (Menor o igual a un año); y la moneda de origen: Dólares americanos (USD), euros (EUR) y bolivianos (BOB):

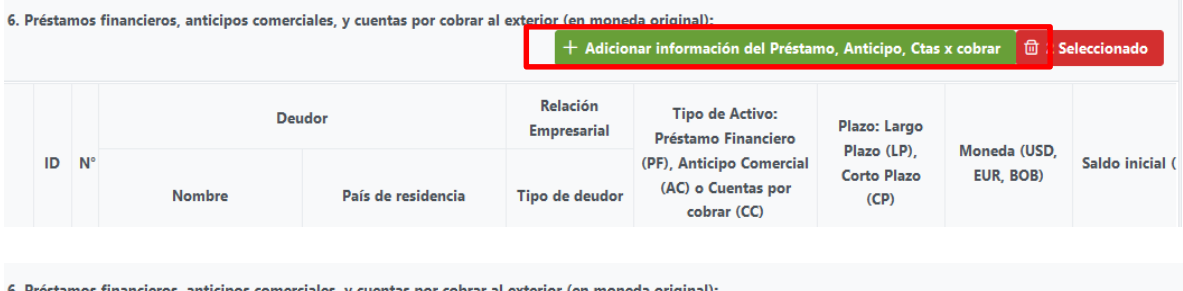

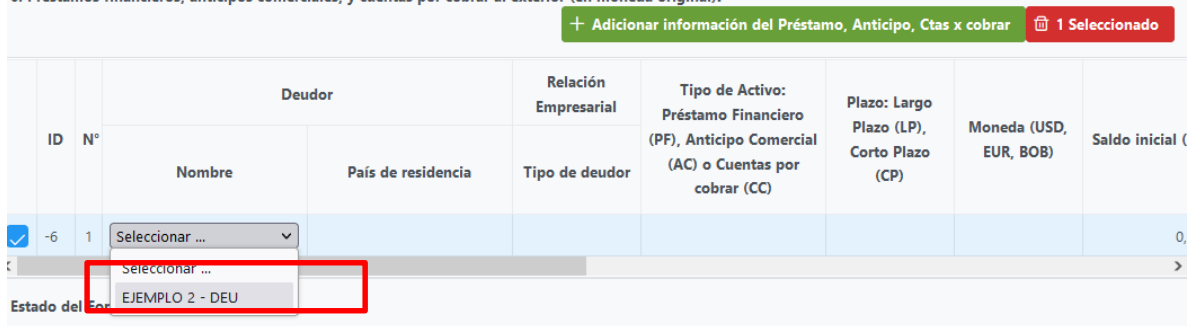

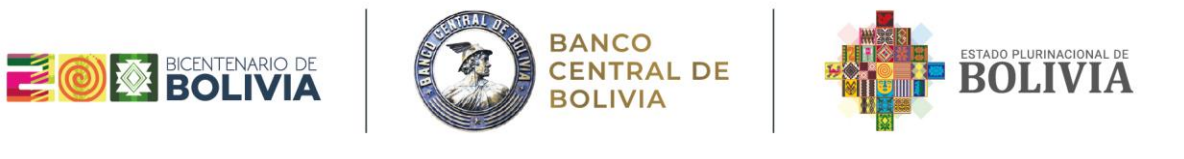

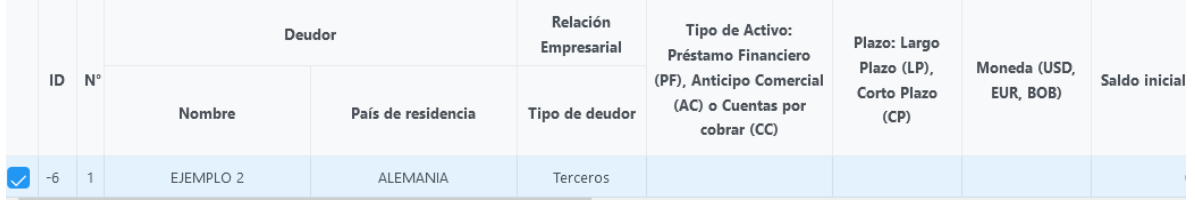

- La información debe ser reportada utilizando una fila para cada préstamo. Por ejemplo, si para un mismo país se registran cuentas por cobrar tanto de deudores relacionados como no relacionados, entonces deben utilizarse dos filas.
- Para las columnas comprendidas entre "Saldo Inicial" y "Saldo Final":

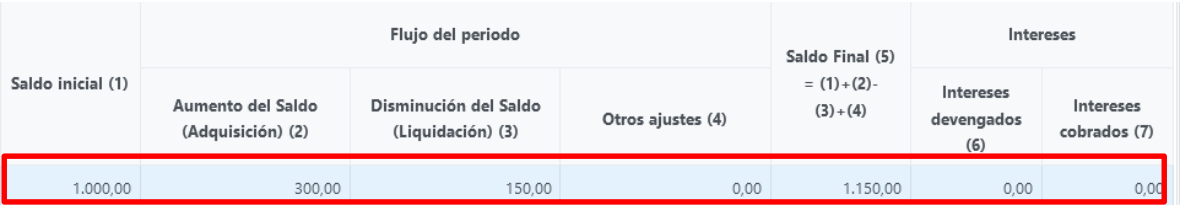

- o Monto del saldo inicial: Registra el saldo del crédito a principio del trimestre (Final del trimestre anterior).
- o Aumento del Saldo (Desembolso): Esta es una cifra que debe registrarse en términos POSITIVOS.
- o Disminución del Saldo (Amortización): Ésta es una cifra que debe registrarse en términos POSITIVOS.
- o Otros Ajustes: Corresponden a ajustes adicionales debido normalmente a diferenciales cambiarios.
- o Monto del saldo final: Monto del saldo que registra el crédito al final del periodo declarado. La cifra registrada en ésta celda, es calculada automáticamente, de acuerdo a la siguiente fórmula:

*Saldo Final = Saldo Inicial + Desembolsos – Amortizaciones + Otros Ajustes*

• Intereses y Comisiones: Deben registrarse los intereses devengados correspondientes al trimestre, los intereses efectivamente pagados en el periodo y las comisiones registradas durante el periodo.

#### **Cruce de información**

La información reportada en el RIOF - 7 no es contrastada con los datos de otros formularios.

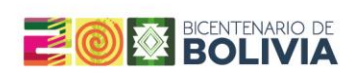

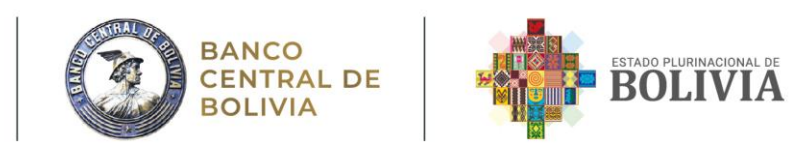

# <span id="page-31-0"></span>**4.2.7 RIOF – 8: Activos por Inversión de Cartera y Depósitos en el Exterior**

El RIOF – 8 fue diseñado para capturar información sobre fideicomisos, inversión de cartera en el exterior, depósitos en el exterior y derivados financieros.

# **Sección 1 – Inversión de Cartera en el exterior**

La inversión de cartera incluye las unidades en fondos de inversión (es decir, las emitidas por fondos de inversión) que se evidencian mediante títulos que no son activos de reserva ni inversión directa, entre estos instrumentos se pueden tener: Participaciones en Fondos de Inversión del Extranjero, Títulos de deuda a Largo Plazo, Títulos de deuda a Corto Plazo, Bonos soberanos emitidos por el Gobierno Boliviano y Otros, en cuyo caso se debe especificar.

Para cada caso, debe especificarse el país de destino, el plazo (Largo o Corto Plazo), la moneda de origen (dólares americanos USD, Euros EUR, bolivianos BOB u otra), el tipo de relación existente entre la empresa y los emisores de instrumentos: Relacionada (Casa Matriz (CM), Filial (F), Otra relacionada (OR)) o No Relacionada (NR).

• Para las columnas comprendidas entre "Saldo Inicial" y "Saldo Final":

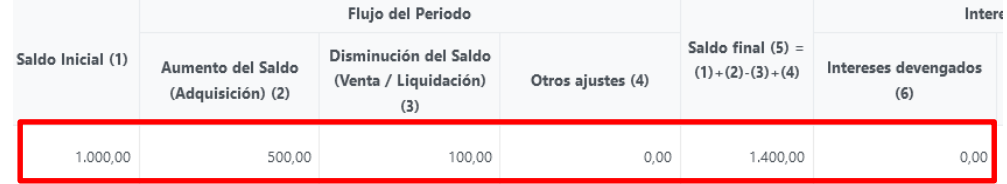

- o Monto del saldo inicial: Registra el saldo a principio del trimestre (Final del trimestre anterior).
- o Aumento del Saldo (Adquisición): Esta es una cifra que debe registrarse en términos POSITIVOS.
- o Disminución del Saldo (Venta/Liquidación): Ésta es una cifra que debe registrarse en términos POSITIVOS.
- o Otros Ajustes: Corresponden a ajustes adicionales debido normalmente a diferenciales cambiarios.
- o Monto del saldo final: Monto del saldo al final del periodo declarado. La cifra registrada en ésta celda, es calculada automáticamente en el formulario, de acuerdo a la siguiente fórmula:

*Saldo Final = Saldo Inicial + Aumento del Saldo (Adquisición) – Disminución del Saldo(Venta/Liquidación) + Otros Ajustes*

• Intereses: Deben registrarse los intereses devengados correspondientes al trimestre y los intereses efectivamente pagados en el periodo.

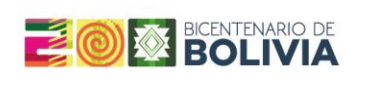

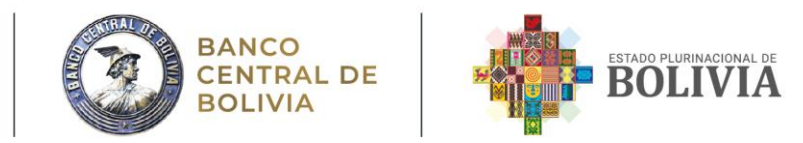

#### **Sección 2 – Depósitos en el exterior**

Constituyen los fondos depositados en el exterior por consideraciones de administración de efectivo de corto plazo, colateralización de obligaciones, disponibilidad restringida, etc. Están conformados por los depósitos a la vista, cajas de ahorro, depósitos a plazo fijo, overnight y otros que haya adquirido la empresa. Para cada caso, debe especificarse con claridad el país de destino, el plazo (Largo o Corto Plazo), la moneda de origen (dólares americanos USD, Euros EUR y bolivianos BOB), el tipo de relación existente entre la empresa y los emisores de instrumentos: Relacionada (Casa Matriz (CM), Filial (F), Otra relacionada (OR)) o No Relacionada.

• Para las columnas comprendidas entre "Saldo Inicial" y "Saldo Final":

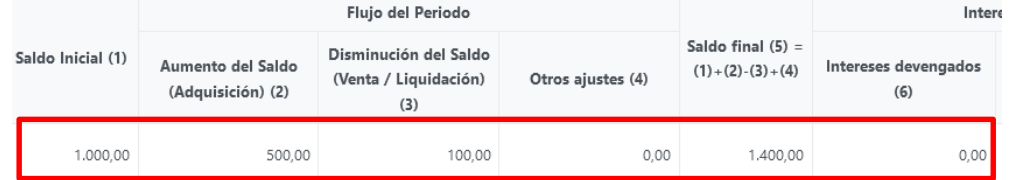

- o Monto del saldo inicial: Registra el saldo a principio del trimestre (Final del trimestre anterior).
- o Aumento del Saldo (Nuevas Aperturas): Ésta es una cifra que debe registrarse en términos POSITIVOS.
- o Disminución del Saldo (Liquidación): Ésta es una cifra que debe registrarse en términos POSITIVOS.
- o Otros Ajustes: Corresponden a ajustes adicionales debido normalmente a diferenciales cambiarios.
- o Monto del saldo final: Monto del saldo al final del periodo declarado. La cifra registrada en ésta celda, es calculada automáticamente en el formulario, de acuerdo a la siguiente fórmula:

*Saldo Final = Saldo Inicial + Aumento del Saldo (Nuevas Aperturas) – Disminución del Saldo(Liquidación) + Otros Ajustes*

• Intereses: Deben registrarse los intereses devengados correspondientes al trimestre y los intereses efectivamente pagados en el periodo.

#### **Sección 3 – Derivados Financieros**

Pueden registrarse tanto activos como pasivos de derivados financieros. Para ambos casos, se toman en cuenta Opciones, Swaps, Futuros u Otros (éstos últimos deben aclararse).

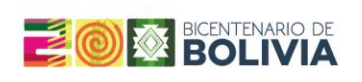

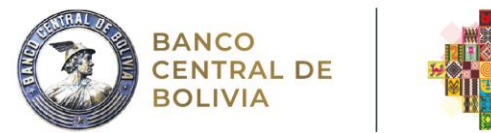

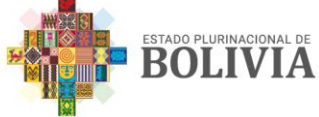

Para cada caso, debe especificarse con claridad el país de destino, el plazo (Largo o Corto Plazo), la moneda de origen (dólares americanos USD, Euros EUR y bolivianos BOB, el tipo de relación existente entre la empresa y los emisores de instrumentos: Relacionada (Casa Matriz (CM), Filial (F), Otra relacionada (OR)) o No Relacionada.

• Para las columnas comprendidas entre "Saldo Inicial" y "Saldo Final":

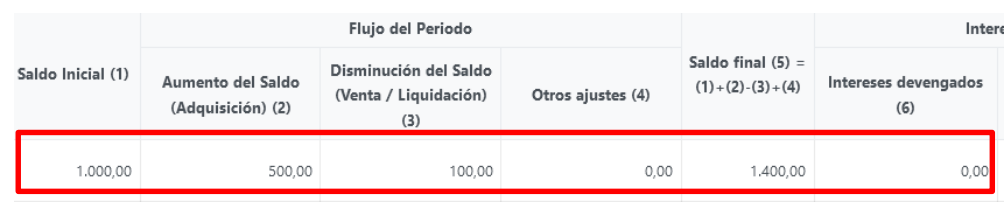

- o Monto del saldo inicial: Registra el saldo a principio del trimestre (Final del trimestre anterior).
- o Aumento del Saldo (Adquisición): Esta es una cifra que debe registrarse en términos POSITIVOS.
- o Disminución del Saldo (Venta/Liquidación): Esta es una cifra que debe registrarse en términos POSITIVOS.
- o Otros Ajustes: Corresponden a ajustes adicionales debido normalmente a diferenciales cambiarios.
- $\circ$  Monto del saldo final: Monto del saldo al final del periodo declarado. La cifra registrada en ésta celda, es calculada automáticamente en el formulario, de acuerdo a la siguiente fórmula:

*Saldo Final = Saldo Inicial + Aumento del Saldo (Adquisición) – Disminución del Saldo(Venta/Liquidación) + Otros Ajustes*

# **Sección – Fideicomisos**

Si la empresa administra algún Fideicomiso, no habrá necesidad de llenar todas las secciones anteriores. Se debe generar un formulario RIOF – 8 por cada fideicomiso que cuente con inversiones en el exterior.

Existe la posibilidad de registrar nuevos formularios al final de la página del RIOF-8 en el sistema:

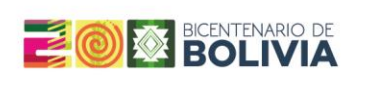

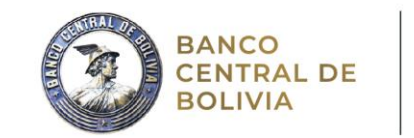

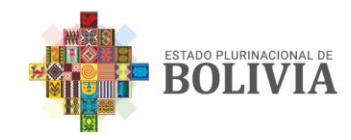

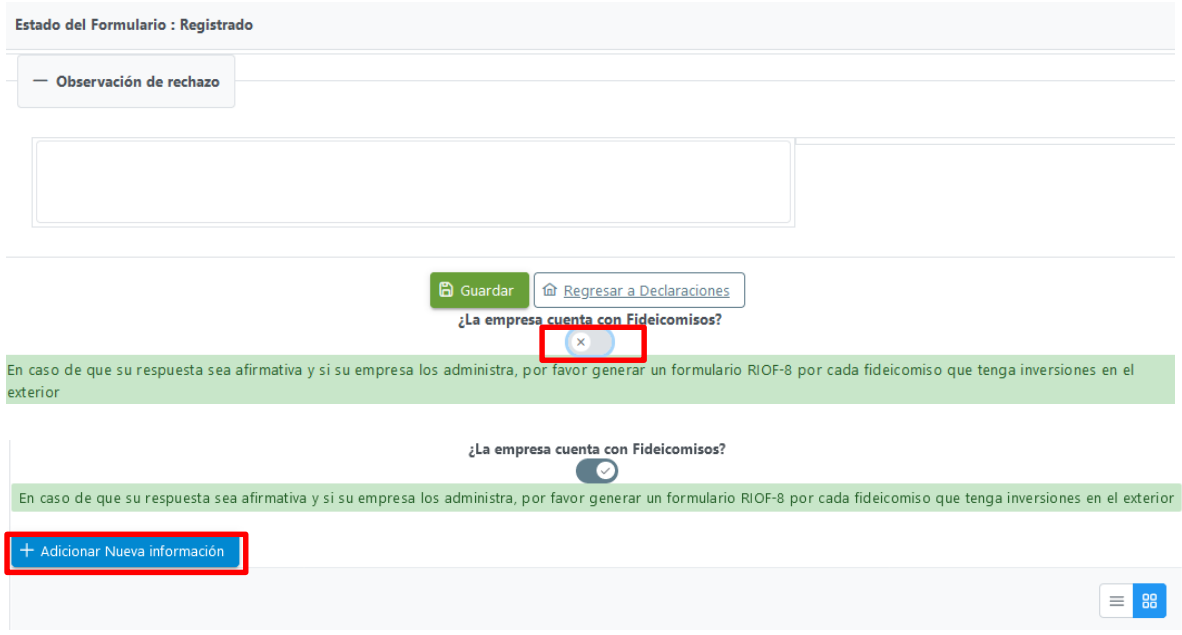

En cada formulario, deberá especificarse el nombre del fideicomiso y declarar todas las secciones de Inversión de Cartera en el exterior, Depósitos en el exterior y Derivados financieros (Secciones 1,2 y 3) siguiendo la guía del RIOF – 8, posteriormente, guardar el registro.

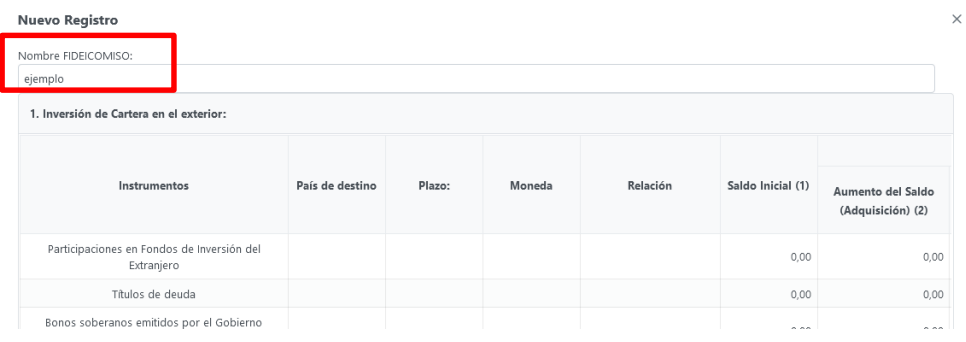

# **Cruce de información**

La información reportada en éste formulario no es contrastada con los datos de otros formularios.

# <span id="page-34-0"></span>**4.2.8 RIOF – 9: Registros de Transferencias al Exterior por Inversión Extranjera**

Tiene el objetivo de registrar las transferencias de divisas al exterior realizadas por la empresa de inversión extranjera directa. El inversionista extranjero debe señalar el concepto por el cual ha transferido divisas al exterior ya sea a través del sistema financiero o a través de sus bancos propios del exterior.

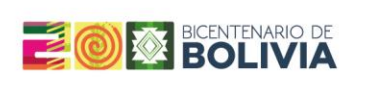

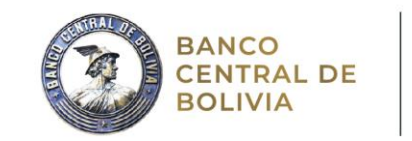

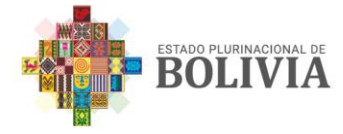

# Para registrar las transferencias en el RIOF – 9:

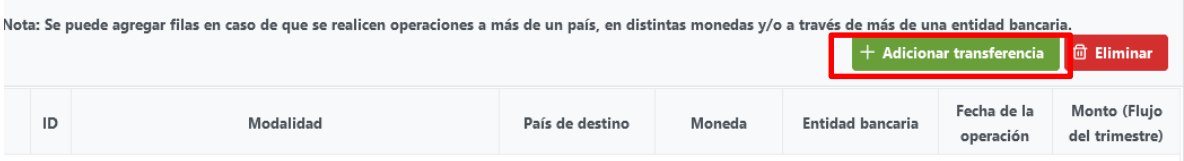

El RIOF – 9 sólo incluye una sección que recaba información sobre los siguientes aspectos:

- Modalidad: Se refiere al concepto por el cual se transfirieron divisas al exterior. Puede corresponder a alguno de los siguientes:
	- i. Capital proveniente de la liquidación total o parcial de las empresas en las que se haya realizado la inversión extranjera registrada, o por la venta de las acciones, participaciones o derechos adquiridos en razón de la inversión extranjera.
	- ii. Utilidades netas generadas de la inversión extranjera registrada.
	- iii. Ingresos resultantes de la solución de controversias.
	- iv. Pagos a proveedores o acreedores domiciliados en el exterior del país vinculado directamente a la inversión, en el marco de la normativa vigente y aplicable.
- Fecha de la **Monto (Fluio** ID Modalidad País de destino Moneda **Entidad bancaria** operación del trimestre) Seleccionar .. Seleccionar Seleccionar Seleccionar Seleccionar ... Estado del .<br>i. Capital proveniente de la liquidación total o parcial de las empresas en las que se haya realizado la inversión extranjera registrada, o por la ve ii. Utilidades netas generadas de la inversión extranjera registrada.  $-$  Ohse iii. Ingresos resultantes de la solución de controversias. iv. Pagos a proveedores o acreedores domiciliados en el exterior del país vinculado directamente a la inversión, en el marco de la normativa vigente v. Otros pagos
- v. Otros pagos:

- País Destino: Se refiere al país o países hacia los cuales se realizó la transferencia. Se pueden registrar operaciones a más de un país por cada concepto señalado en el punto "Modalidad".
- Moneda: El reporte debe realizarse en la moneda y/o monedas en la que se realiza la transferencia y/o transferencias.
- Entidad Bancaria: La transferencia puede realizarse a través de una o más entidades bancarias bolivianas o del exterior.
- Fecha de operación: Registrar la fecha en la que se realizó cada una de las operaciones especificando el motivo de la transferencia al exterior consistente con la del SCIP.

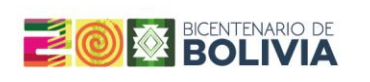

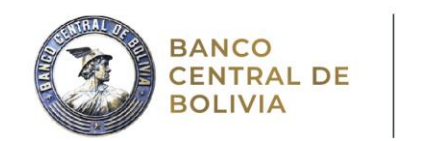

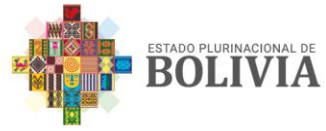

 Monto (Flujo del trimestre): Es el monto de la transferencia realizada en el trimestre para el cual se reporta la información en el formulario RIOF.

Es importante aclarar que sólo las empresas que cuenten con participación accionaria del exterior (inversión extranjera) deben remitir este formulario.

#### **Cruce de información**

Es importante aclarar que sólo las empresas que cuenten con participación accionaria del exterior (es decir que completen el punto 1.1 del [RIOF -](#page-16-0) 3) deben declarar el RIOF– 9.

# <span id="page-36-0"></span>**4.2.9 RIOF 10 – Comercio Internacional de Servicios**

El RIOF-10 tiene el objetivo de capturar información sobre el comercio internacional de servicios (ingresos o egresos) que realizó la empresa en el periodo de declaración.

Señalar que el formato de declaración dependerá de la clase de actividad principal que desarrolla la empresa, existiendo seis tipos de formulario:

- a. Comercio Internacional de Servicios para Empresas en General
- b. Comercio Internacional de Servicios para Medios de Comunicación
- c. Comercio Internacional de Servicios para Compañías de Telecomunicación
- d. Comercio Internacional de Servicios para Compañías Extranjeras de Transporte Aéreo
- e. Comercio Internacional de Servicios para Compañías Nacionales de Transporte Aéreo
- f. Comercio Internacional de Servicios para Compañías de Transporte Ferroviario.

Esta identificación, se realizará al momento de incorporar la información de la empresa al Sistema RIOF en línea, por lo cual debe ser provista por esta al BCB al momento de enviar el resto de su información general (nombre de la empresa, NIT, Tipo de empresa, etc.).

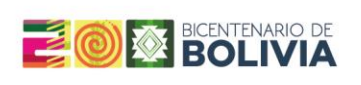

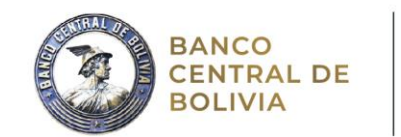

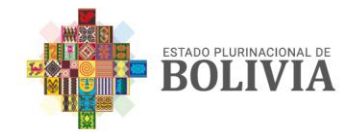

Los seis tipos de declaración presentan la misma estructura general, que se compone de tres partes:

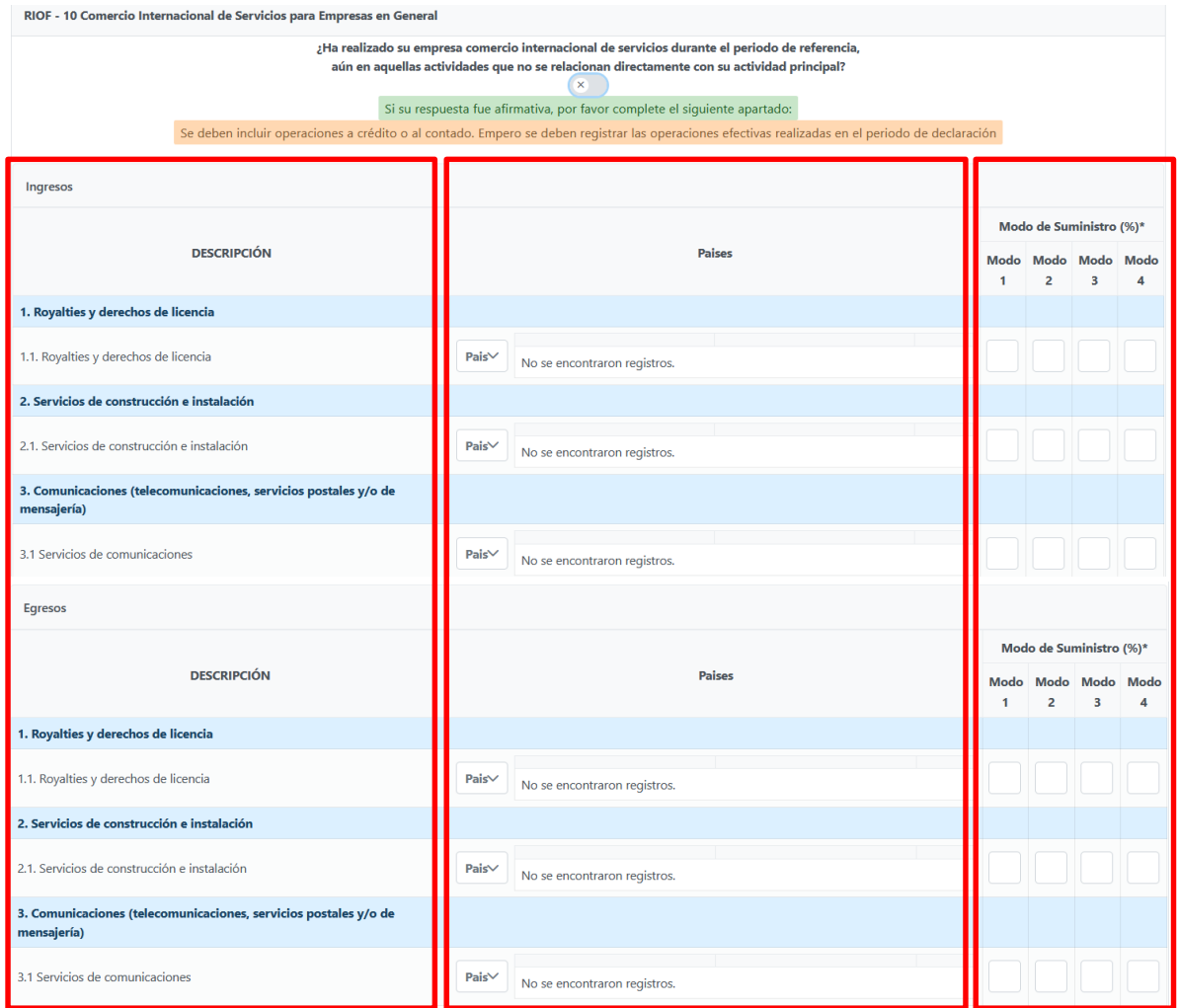

- 1. Descripción: Se refiere al tipo de servicio prestado al exterior, por el cual se reciben ingresos o al servicio recibido, por el cual se realizan pagos al exterior.
- 2. Países: Registrar el país o países con los cuales se reciben o prestan servicios, detallando el monto de la operación comercial para cada país, en dólares.
- 3. El modo de suministro: Se refiere a la manera en que se prestan o suministran los servicios, declarándolos como porcentaje, siendo que un servicio puede suministrarse o prestarse de uno o más modos, debiendo sumar 100%. La definición de los diferentes modos se presenta en el Anexo II de esta guía.

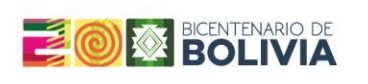

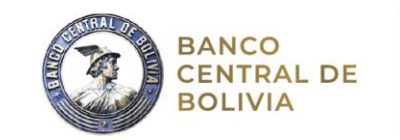

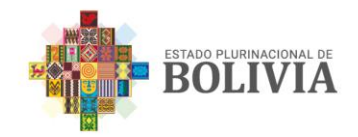

# **a. Declaración de Comercio Internacional de Servicios para Medios de Comunicación**

La declaración de comercio de servicios para empresas en general muestra los siguientes servicios:

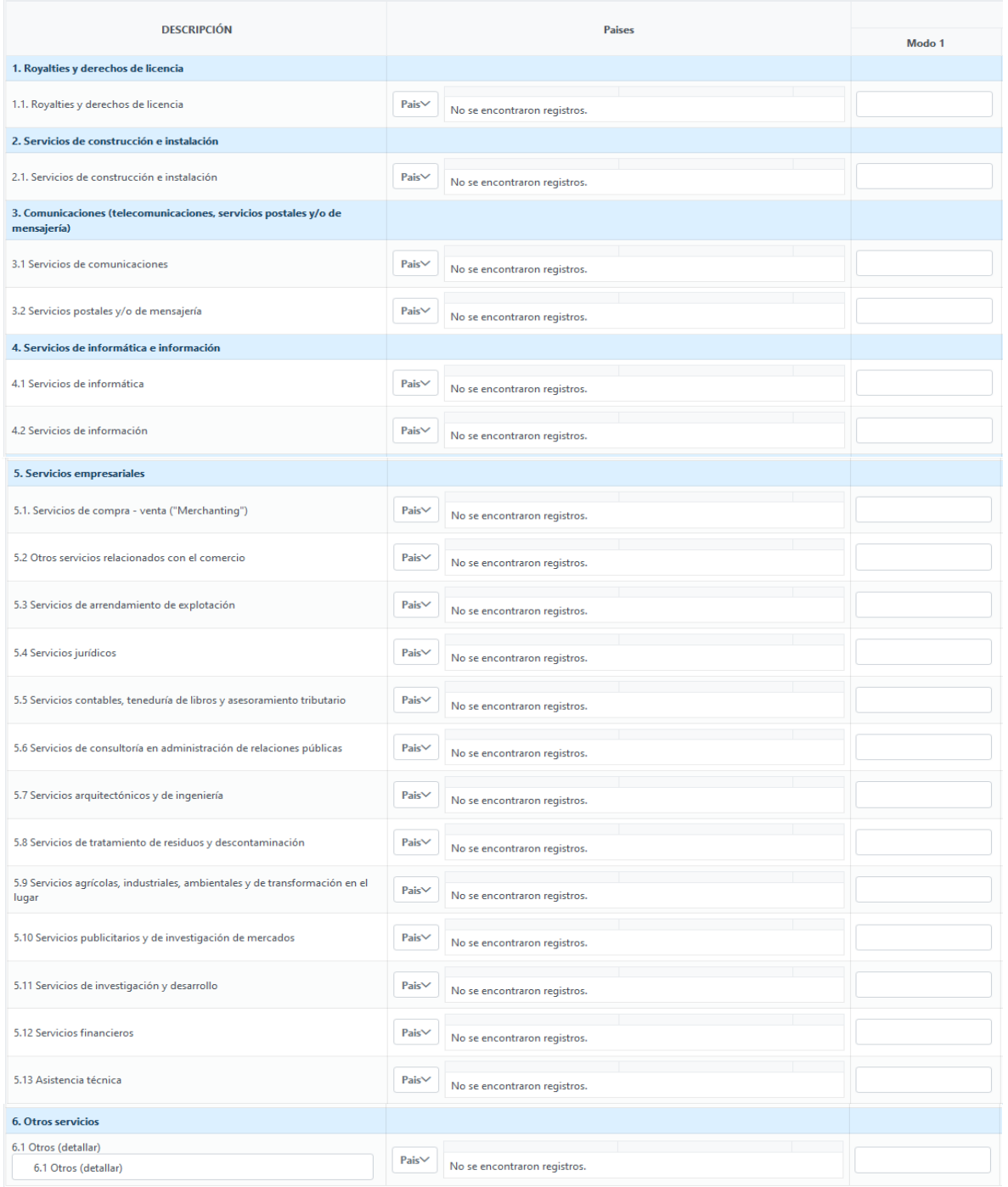

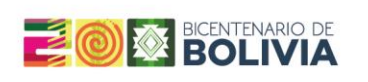

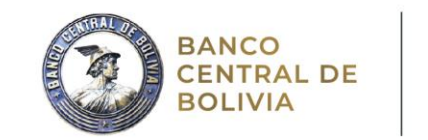

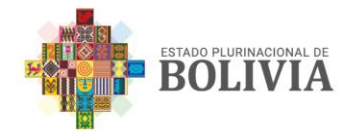

# **b. Declaración de Comercio Internacional de Servicios para Medios de Comunicación**

Además de los servicios presentados en la declaración general, desglosa de manera más detallada los servicios de información vinculados a la comunicación:

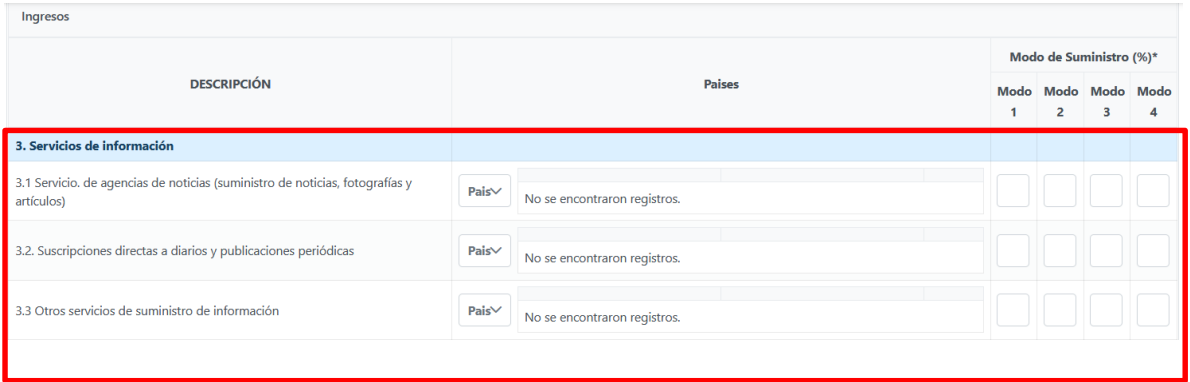

# **c. Declaración de Comercio Internacional de Servicios para Compañías de Telecomunicación**

Además de los servicios presentados en la declaración general, desglosa de manera más detallada los servicios de telecomunicación:

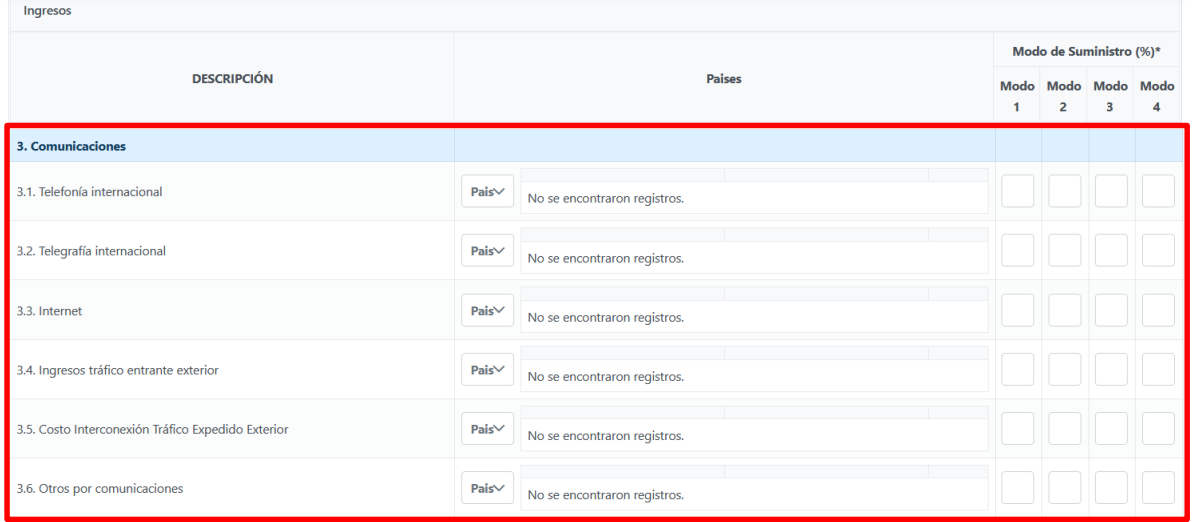

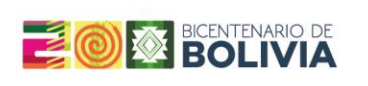

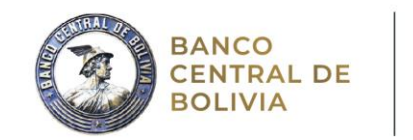

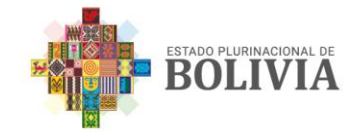

# **d. Declaración de Comercio Internacional de Servicios para Compañías Extranjeras de Transporte Aéreo**

Esta declaración desglosa de manera detallada los servicios asociados a las actividades relacionadas al transporte aéreo:

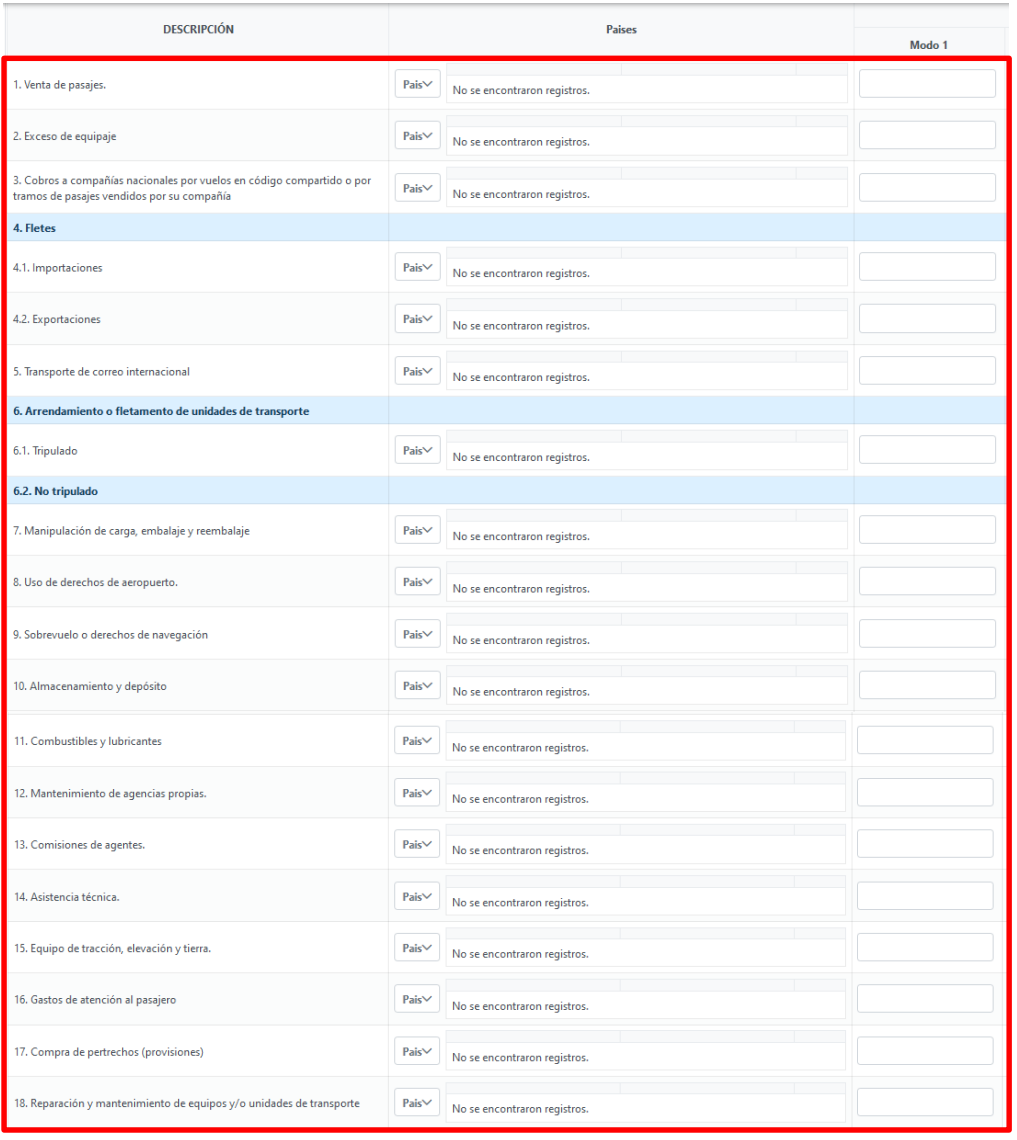

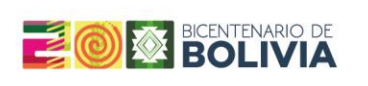

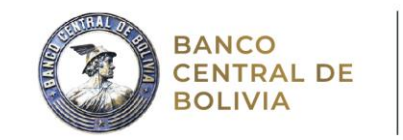

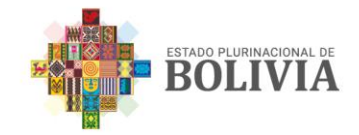

# **e. Declaración de Comercio Internacional de Servicios para Compañías Nacionales de Transporte Aéreo**

Esta declaración desglosa de manera detallada los servicios asociados a las actividades relacionadas al transporte aéreo:

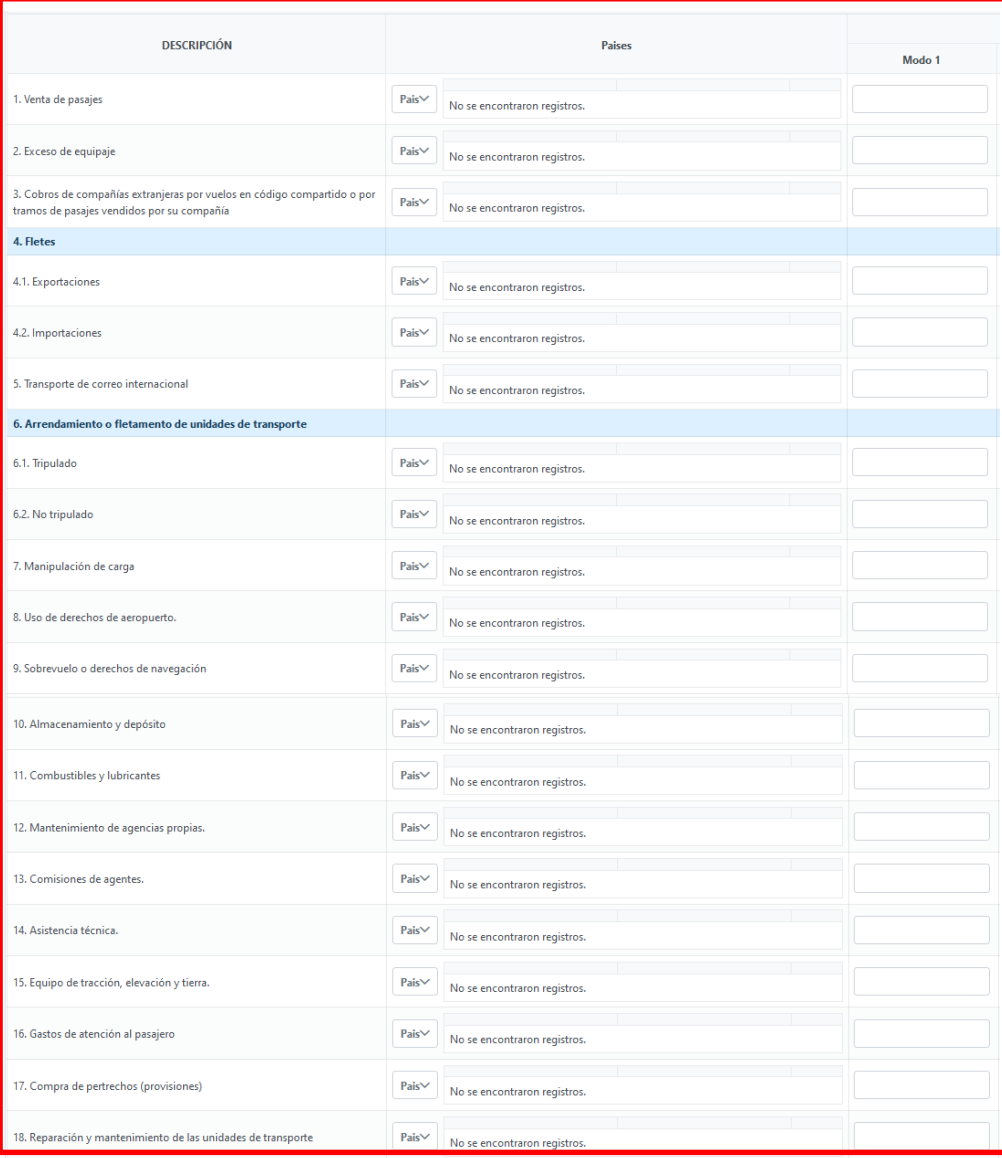

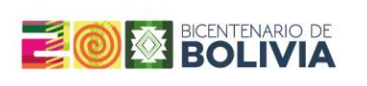

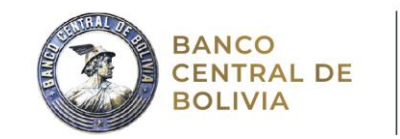

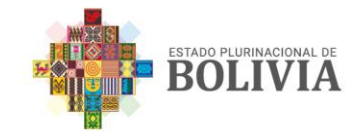

# **f. Declaración de Comercio Internacional de Servicios para Compañías Nacionales de Transporte Ferroviario**

Esta declaración desglosa de manera detallada los servicios asociados a las actividades relacionadas al transporte ferroviario:

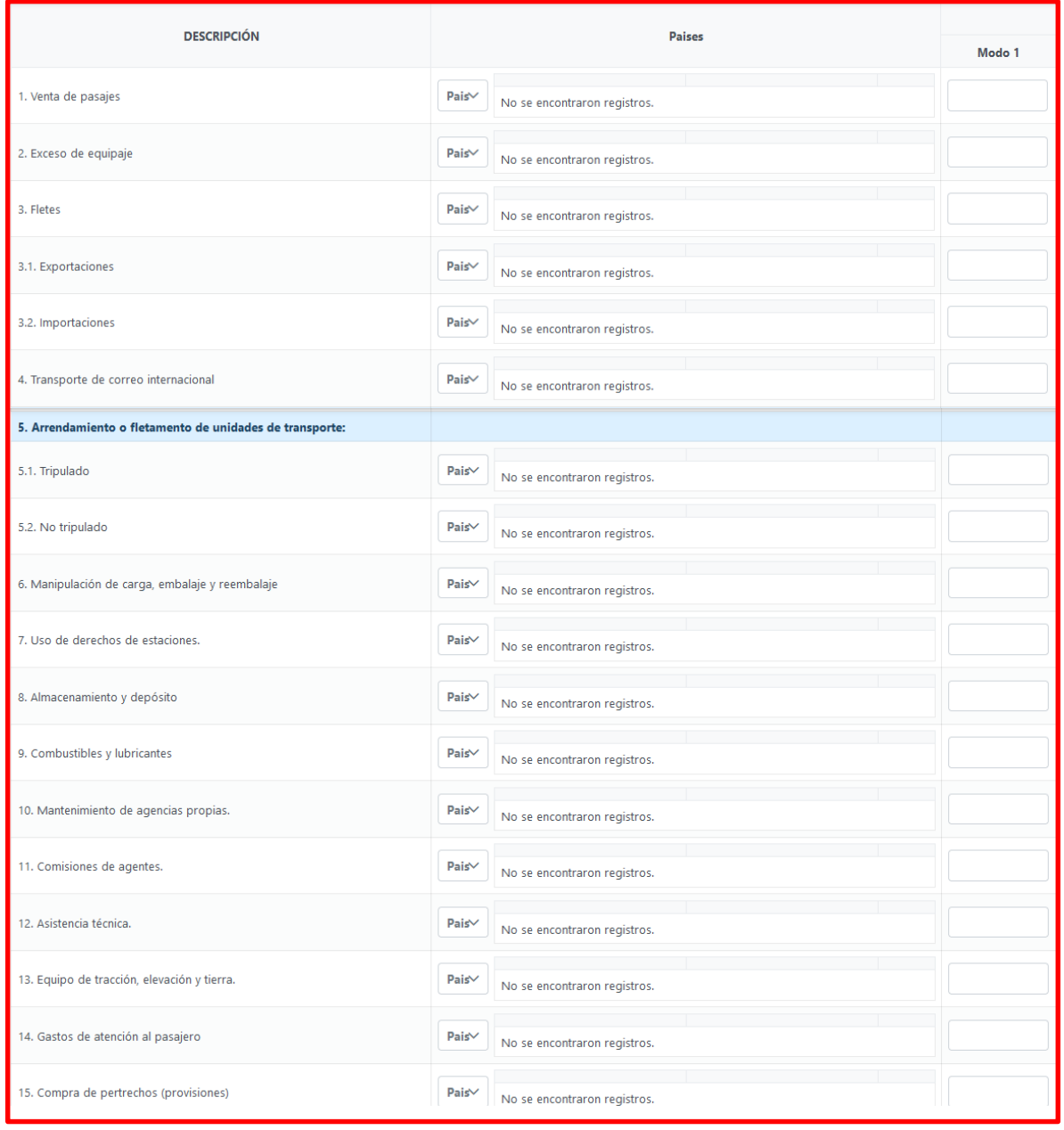

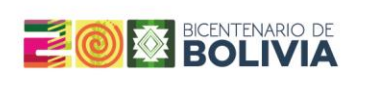

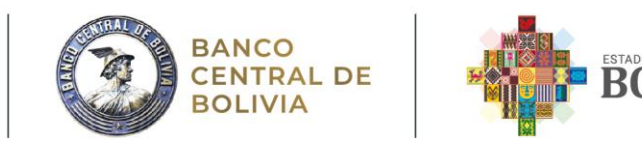

#### <span id="page-43-0"></span>**4.2.10 RIOF – 11: Perspectivas de Inversión Extranjera**

El propósito de esta Sección es comprender las perspectivas de inversión extranjera en Bolivia a nivel de empresa y de sector económico.

En caso de que la respuesta sea afirmativa en el punto 3, se debe detallar si la inversión futura es para un proyecto nuevo o ampliación en el punto 4, la modalidad de inversión en el punto 5, el monto a invertir en el punto 6 y si se cuenta con un calendario de inversión desagregar el mismo en el punto 7.

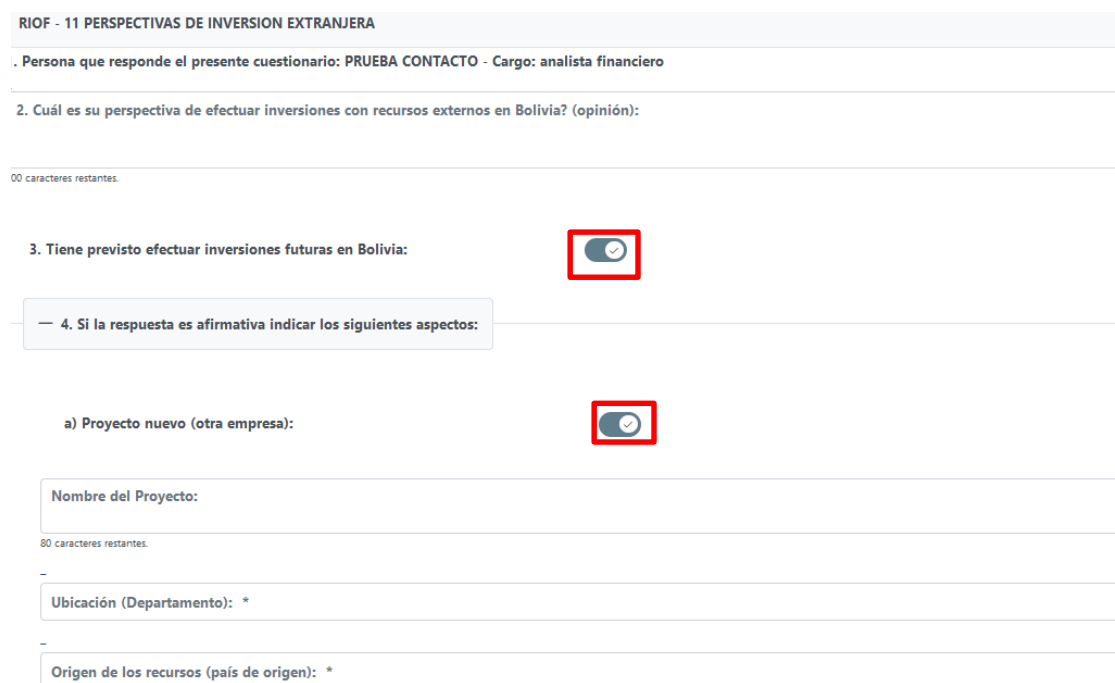

# <span id="page-43-1"></span>**5. Envío de la declaración del RIOF trimestral al BCB**

Después de haber llenado todas las declaraciones correspondientes de la empresa y tenerlas correctamente guardadas, se debe enviar esta información trimestral:

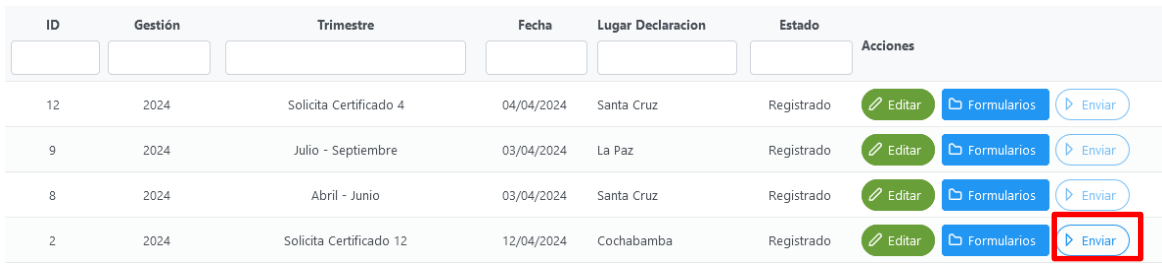

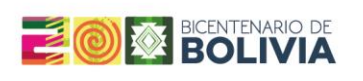

Solicita Certificado 12

 $2024$ 

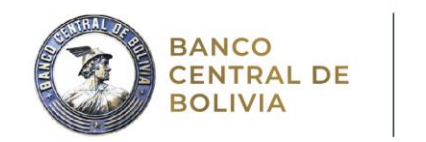

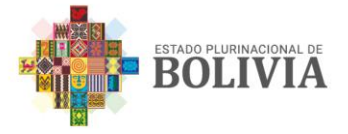

*i* Editar in Enformularios (D Enviar ) © Ver Detalle

El estado de la declaración pasará automáticamente de "Registrado" a "Pendiente", lo cual significa que el Banco Central recibió la declaración y esta se encuentra pendiente de revisión:

Cochabamba

12/04/2024

Pendiente

Una vez que la declaración haya sido revisada, ésta cambiará de estado a "Autorizado". En caso de haber alguna observación en la misma, la declaración volverá a aparecer como "Registrado".

Debe seguirse el mismo procedimiento para la solicitud de certificados de formularios RIOF 4 y 12.

#### <span id="page-44-0"></span>**6. Solicitud de Certificado de Aportes de Inversión, Registro de Deuda Externa Privada y Cargado de Estados Financieros**

# <span id="page-44-1"></span>**6.1. Registro de Deuda Externa Privada Objetivo del formulario**

A través del RIOF – 4, las empresas declaran sus obligaciones externas privadas a mediano y largo plazo (mayor a un año) y el Banco Central de Bolivia, otorga un número de registro individual para cada deuda.

Para realizar la solicitud de registro de Deuda Externa Privada a través del formulario RIOF 4, la empresa deberá crear una Nueva Declaración, registrar la Gestión para la cual solicita el registro, en la opción de "Trimestre: \*" seleccionar la opción "Solicita Certificado 4", registrar la fecha de declaración, lugar de declaración y seleccionar la opción de guardar

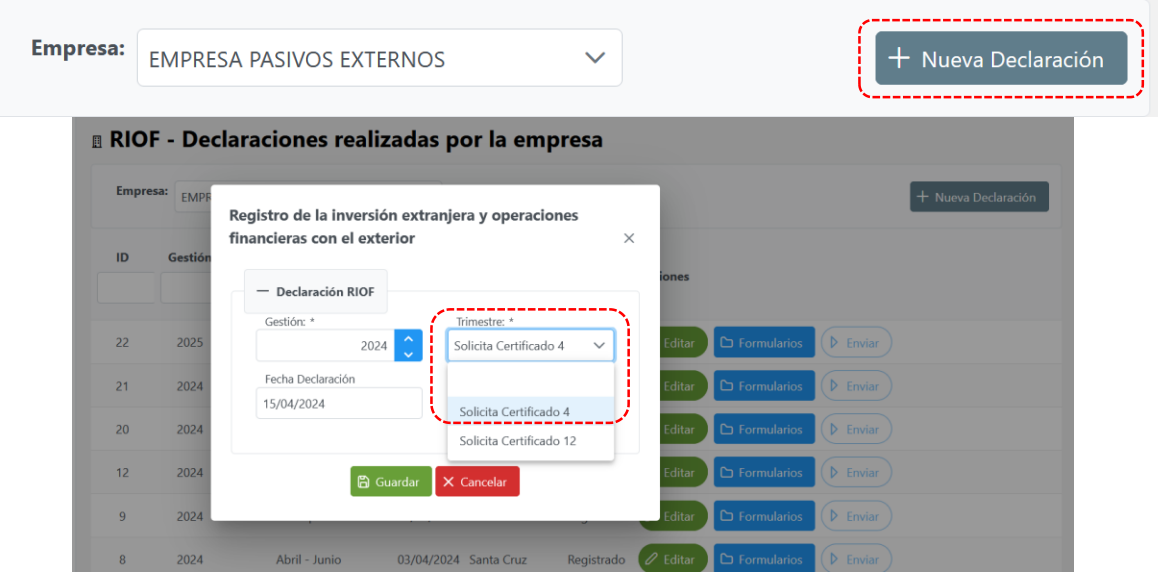

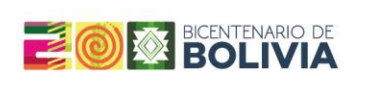

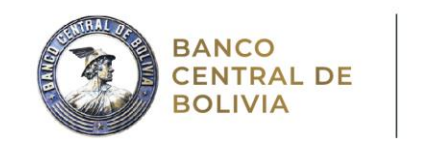

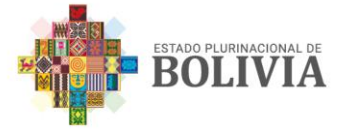

Una vez registrada la solicitud de certificado, dirigirse a formularios, para proceder al llenado:

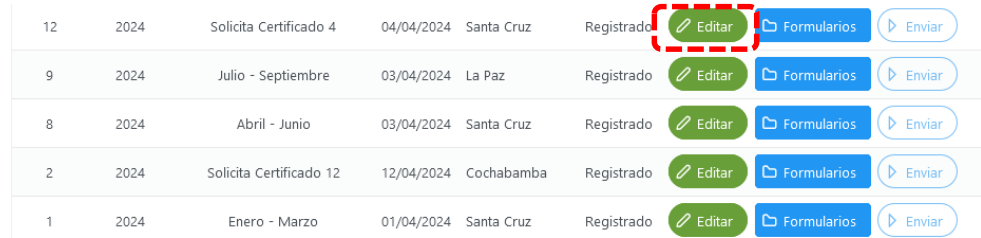

# **Sección 1 – Información del Acreedor**

 Para agregar el nombre del Acreedor, debe seleccionar la opción de Adicionar Acreedor y especificar la denominación del acreedor u organismo financiador y país de residencia, el Tipo de Acreedor como Casa Matriz (CM), Filial Extranjera (FE), Organismo Internacional (OI), Banca Internacional (BI), Proveedores (P) y Otros (Acreedores no comprendidos en las anteriores categorías, por lo que se pide especificar).

#### **Sección 2 – Información de la deuda**

Una vez que ha incluido la información del Acreedor, debe registrar la siguiente información de la deuda:

- Sección 2.3. Objeto del Crédito: Debe especificarse la finalidad, utilización o destino del crédito.
- Sección 2.4. Fecha de Firma del contrato: Registra la fecha de suscripción del crédito contratado y el nombre del garante o avalista, del prestatario o deudor.
- Secciones 2.5 a 2.8. Especifica el monto contratado en moneda original, así como la denominación de la moneda, el plazo o periodo de madurez (periodo de gracia y periodo de amortización), la tasa de interés señalada (si la tasa es variable: tipo de tasa y spread anual), la tasa o montos correspondientes a cada comisión señalada.
- Sección 2.9. Registra las fechas del primer y último desembolso, si estas fechas no están determinadas, deben señalarse las fechas proyectadas o estimadas.
- Sección 2.10. a 2.11. Especifica las fechas del primer y último pago de capital e intereses. Si estas fechas no están determinadas, deben señalarse las fechas proyectadas o estimadas.
- Sección 2.12. Especificarse la periodicidad de pago tanto del capital como de los intereses.

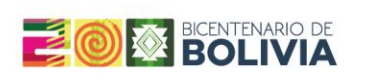

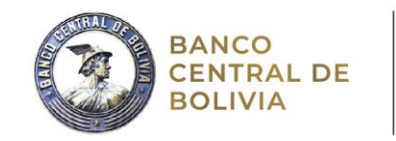

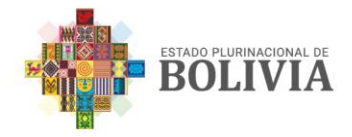

 Sección 2.13. Registra el saldo deudor (monto desembolsado y no amortizado) del crédito a la fecha de reporte.

#### **Cruce de información**

La información reportada en el RIOF - 4 no es contrastada con los datos de otras secciones.

#### <span id="page-46-0"></span>**6.2 Certificado de Reporte de Información sobre los aportes de Inversión Extranjera en el Estado Plurinacional de Bolivia**

De acuerdo al Artículo 11 de la Ley de Promoción de Inversiones, las transferencias de capital proveniente del exterior se deben canalizar a través del sistema financiero nacional. El sistema financiero emitirá un Comprobante de ingreso de divisas del exterior a solicitud de las Empresas, el cual debe ser adjuntado al Formulario RIOF en caso de que se efectivice este tipo de transferencia.

El BCB asignará un código de control a cada Aporte de Inversión y certificará el registro estadístico del mismo otorgando un Certificado de Ingreso de Aportes de Inversión. Para este propósito, la Empresa deberá solicitar la emisión del Certificado a través del "Sistema RIOF en Línea", declarando la información en las secciones que correspondan y, en el caso de aportes en moneda nacional o extranjera de libre convertibilidad, además el comprobante de transferencia del exterior extendida por una entidad del sistema financiero nacional.

Para realizar la solicitud de este certificado, la empresa deberá dirigirse a "Declaraciones realizadas por la empresa" en el nuevo sistema RIOF en línea:

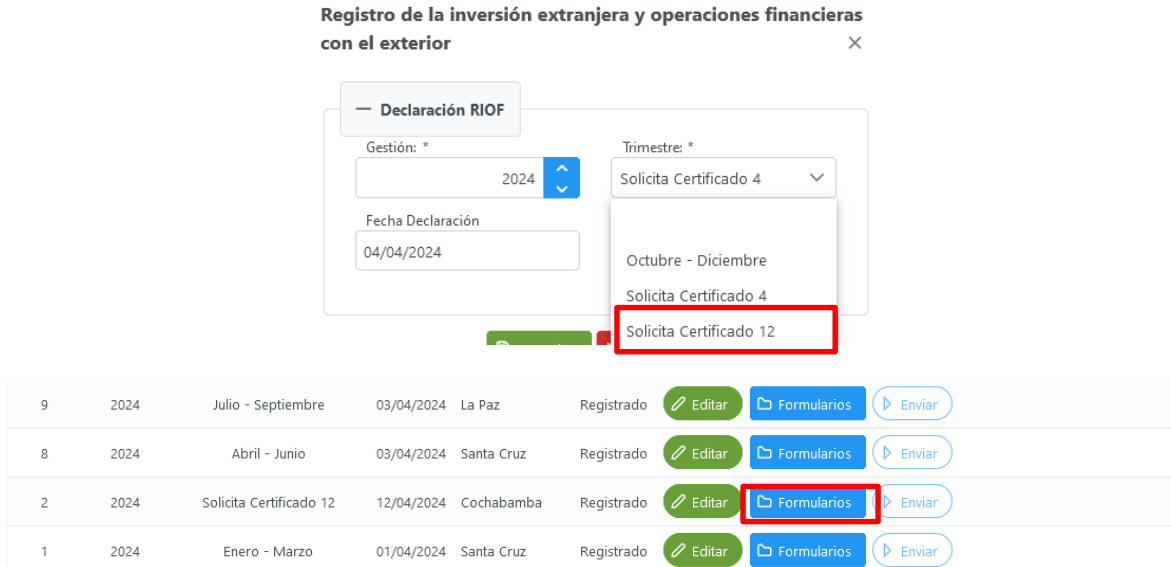

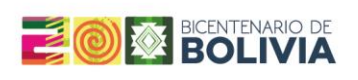

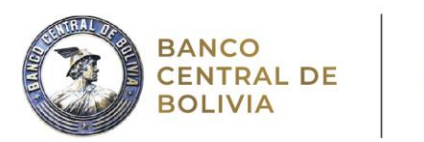

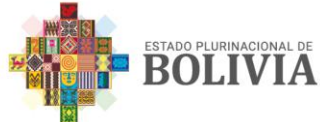

Posteriormente debe llenarse los montos en dólares, bolivianos u otra moneda:

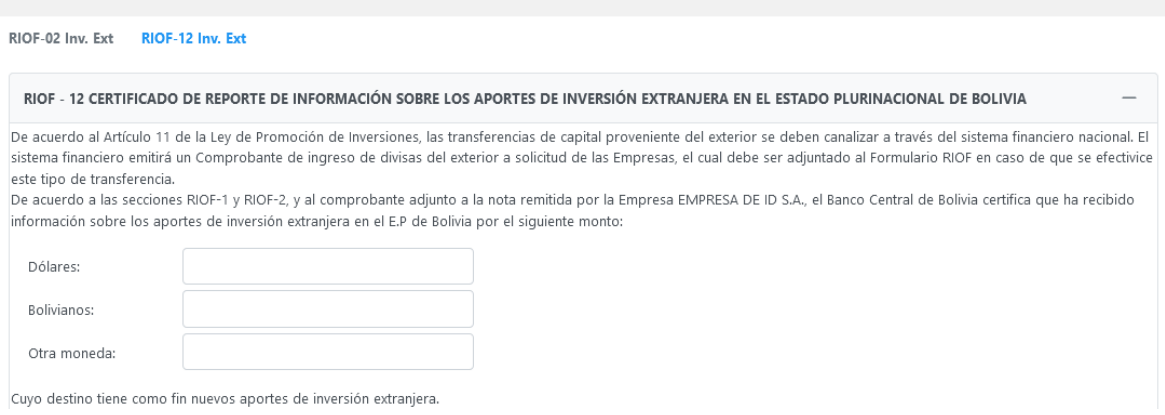

Una vez guardados los cambios de los montos de aportes de inversión, se habilitará la opción de adjuntar el comprobante y la referida nota, aspecto necesario al tratarse de una declaración jurada.

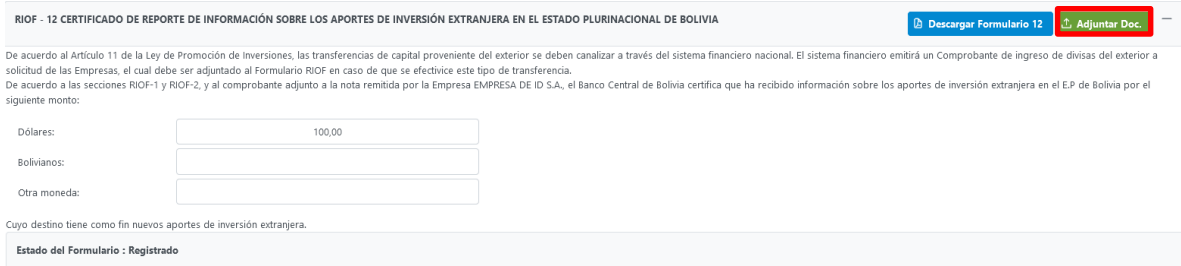

# Con los documentos, adjuntos, la empresa podrá descargar su certificado:

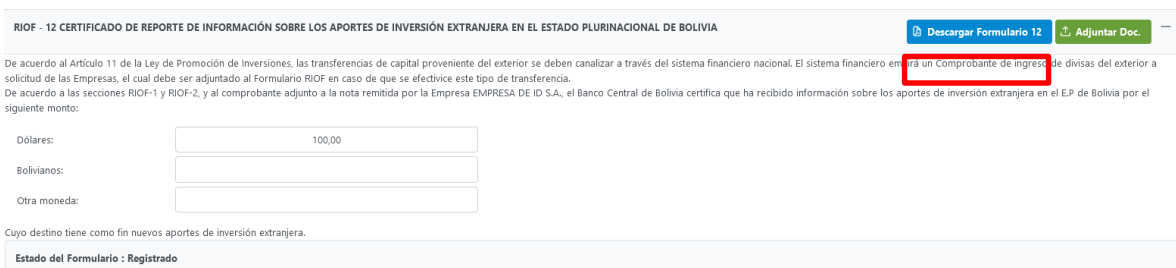

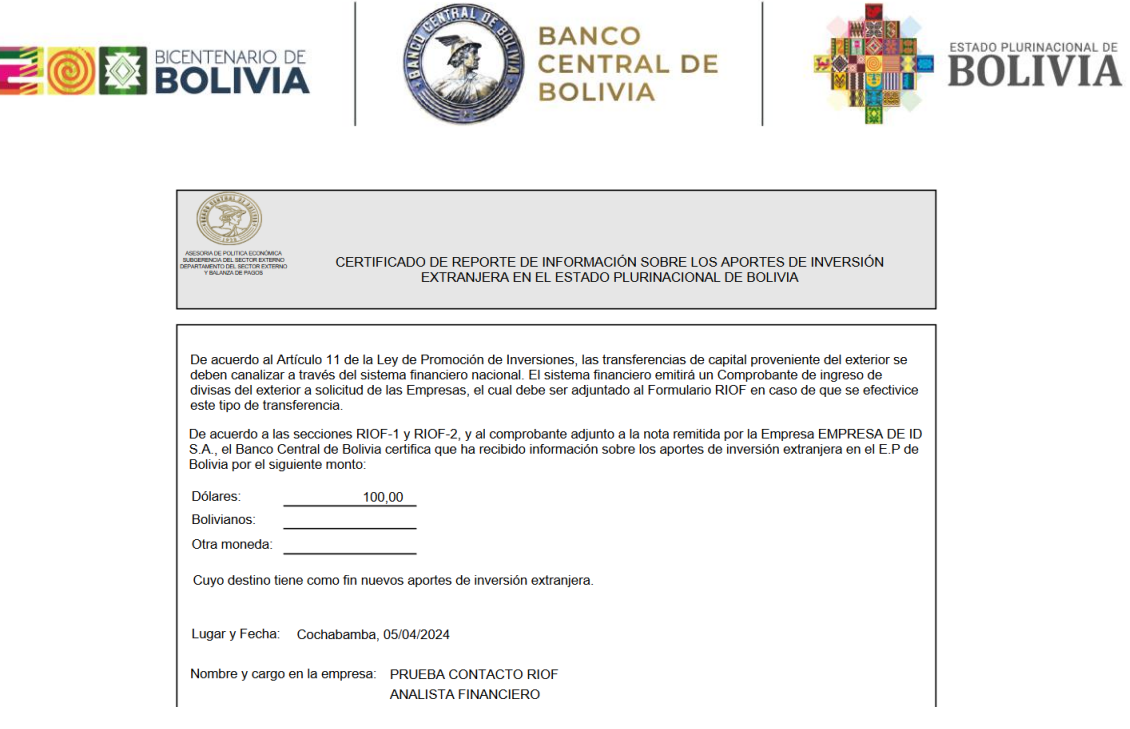

Sin perjuicio de la obligatoriedad de declarar la información del RIOF trimestralmente, la Empresa podrá descargar este Certificado en cualquier momento.

#### <span id="page-48-0"></span>**7. Cargado de los Estados Financieros**

En el marco del Artículo 13 del Reglamento, luego de haber remitido sus Estados Financieros al Servicio de Impuestos Nacionales (SIN), de acuerdo a su cierre fiscal de la gestión anterior cerrada, deberán realizar el cargado de los siguientes documentos:

- Balance General

I

- Estado de Resultados
- Notas a los Estados Financieros

Para ello, la empresa deberá generar una Nueva Declaración y cargar los 3 documentos en un solo PDF (hasta 10MB) a través de la opción Cargar Estados Financieros, guardar y seleccionar la opción Enviar. Una vez que lo haga, tendrá disponible la opción de Ver detalles, para acreditar la presentación.

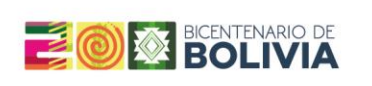

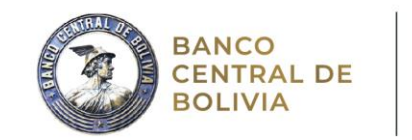

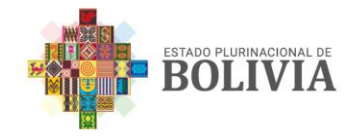

#### <span id="page-49-0"></span>**Anexo I: Identificación esquemática de los activos y pasivos externos en el balance**

# BALANCE GENERAL DE LA EMPRESA

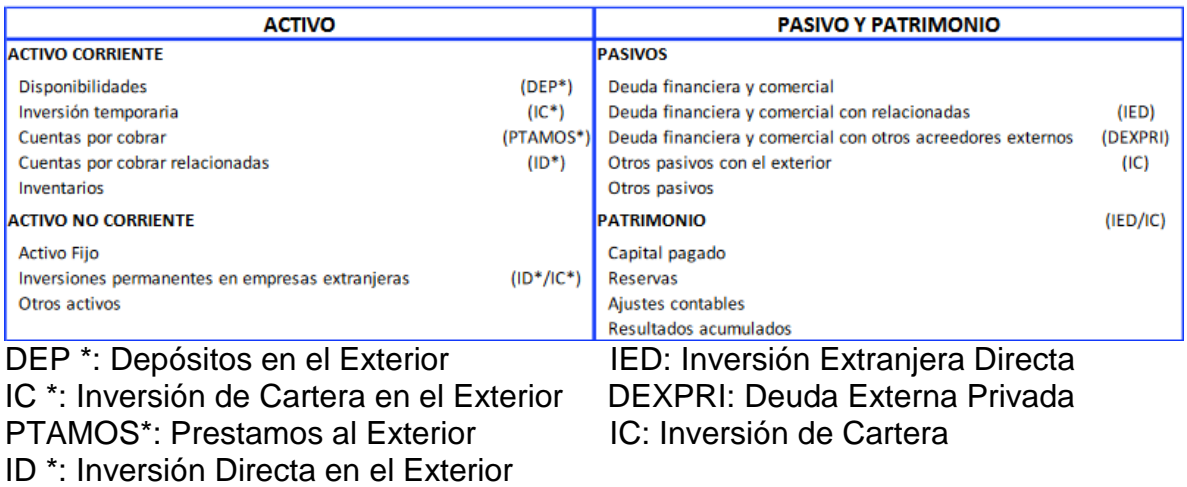

OI \*: Otra Inversión en el Exterior

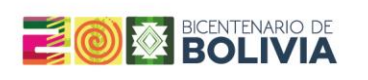

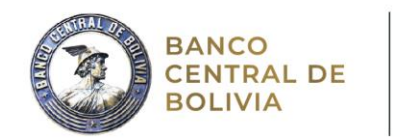

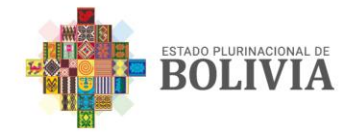

#### **Anexo II: Definición y ejemplos de modos de suministro de servicios**

#### <span id="page-50-0"></span>**Modo 1 - Comercio transfronterizo:**

Tanto el proveedor como el consumidor permanecen en sus respectivos territorios.

Ejemplo: Una empresa boliviana recibe servicios jurídicos desde el extranjero, por correo electrónico u otros medios de comunicación por internet.

#### **Modo 2 - Consumo en el extranjero:**

El consumidor recibe un servicio fuera del territorio de su país. Implica un desplazamiento al exterior.

Ejemplo: Una aeronave boliviana se envía al extranjero para su reparación.

#### **Modo 3 - Presencia comercial:**

Los proveedores de servicios establecen una filial, sucursal u oficina de representación en otro país, por cuyo intermedio prestan sus servicios.

Ejemplo: Un banco extranjero invierte en una economía receptora y crea una filial con el fin de prestar servicios bancarios.

#### **Modo 4 - Presencia de personas físicas:**

Un proveedor de servicios, ya sea trabajador independiente o un empleado, se encuentra en el extranjero con el fin de prestar sus servicios.

Ejemplo: Un arquitecto supervisa un proyecto en otro país o un programador es transferido temporalmente al extranjero para prestar un servicio.